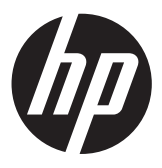

# מדריך עזר לרכיבי חומרה

HP ProOne 600 G1 Alfl-in-One

© Copyright 2013 Hewlett-Packard המובא המידע Development Company, L.P. כאן עשוי להשתנות ללא כל הודעה מוקדמת.

Windows הינו סימן מסחרי או סימן מסחרי רשום של Microsoft Corporation בארצות הברית ו/או במדינות אחרות.

Intel ו-Core הם סימנים מסחריים של חברת Intel Corporation בארה"ב ובמדינות אחרות.

Bluetooth הוא סימן מסחרי השייך לבעליו וחברת Packard-Hewlett עושה בו שימוש ברישיון.

האחריות הבלעדית למוצרים ולשירותים של HP מפורטת במפורש בכתב האחריות הנלווה למוצרים ולשירותים אלו. אין להבין מתוך הכתוב לעיל כי תחול על המוצר אחריות נוספת כלשהי. חברת HP לא תישא באחריות לשגיאות טכניות או לשגיאות עריכה או להשמטות הכלולות במסמך זה.

מסמך זה מכיל נתוני בעלות המעוגנים בזכויות יוצרים. אין להעתיק, לשכפל או לתרגם לשפה אחרת חלקים כלשהם ממסמך זה ללא אישור מראש ובכתב מחברת Packard Hewlett.

מהדורה ראשונה (ינואר 2013)

מק"ט: 1BB–719013

### **אודות ספר זה**

מדריך זה מספק מידע בסיסי לשדרוג דגם זה של המחשב.

**אזהרה!** טקסט המופיע בצורה זו מציין כי אי מילוי הוראות אלה עלול לגרום לנזק גופני חמור, ואף לגרום למוות.

**זהירות:** טקסט המופיע בצורה זו מציין כי אי מילוי הוראות אלה עלול לגרום נזק לציוד, וכן לאובדן נתונים או מידע.

**הערה:** טקסט המופיע בצורה זו מספק מידע משלים חשוב.

iv

# תוכן העניינים

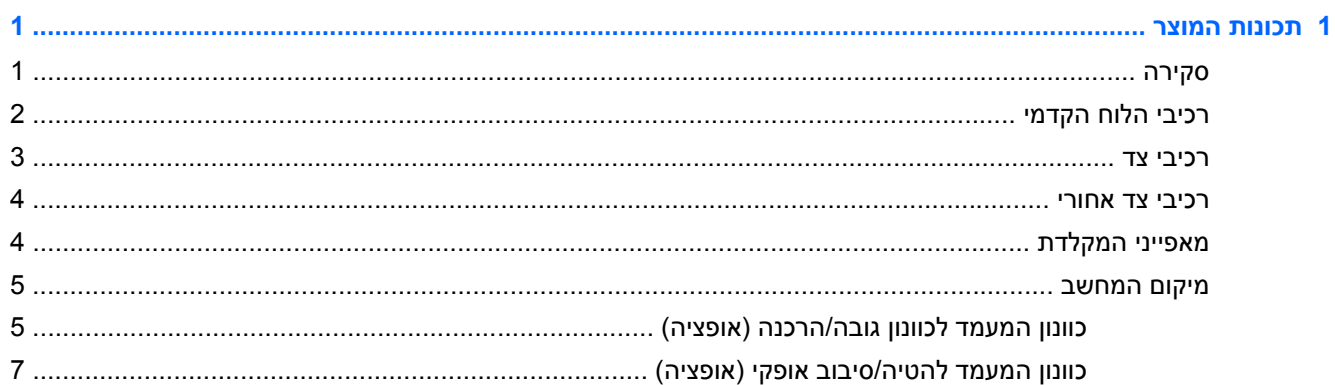

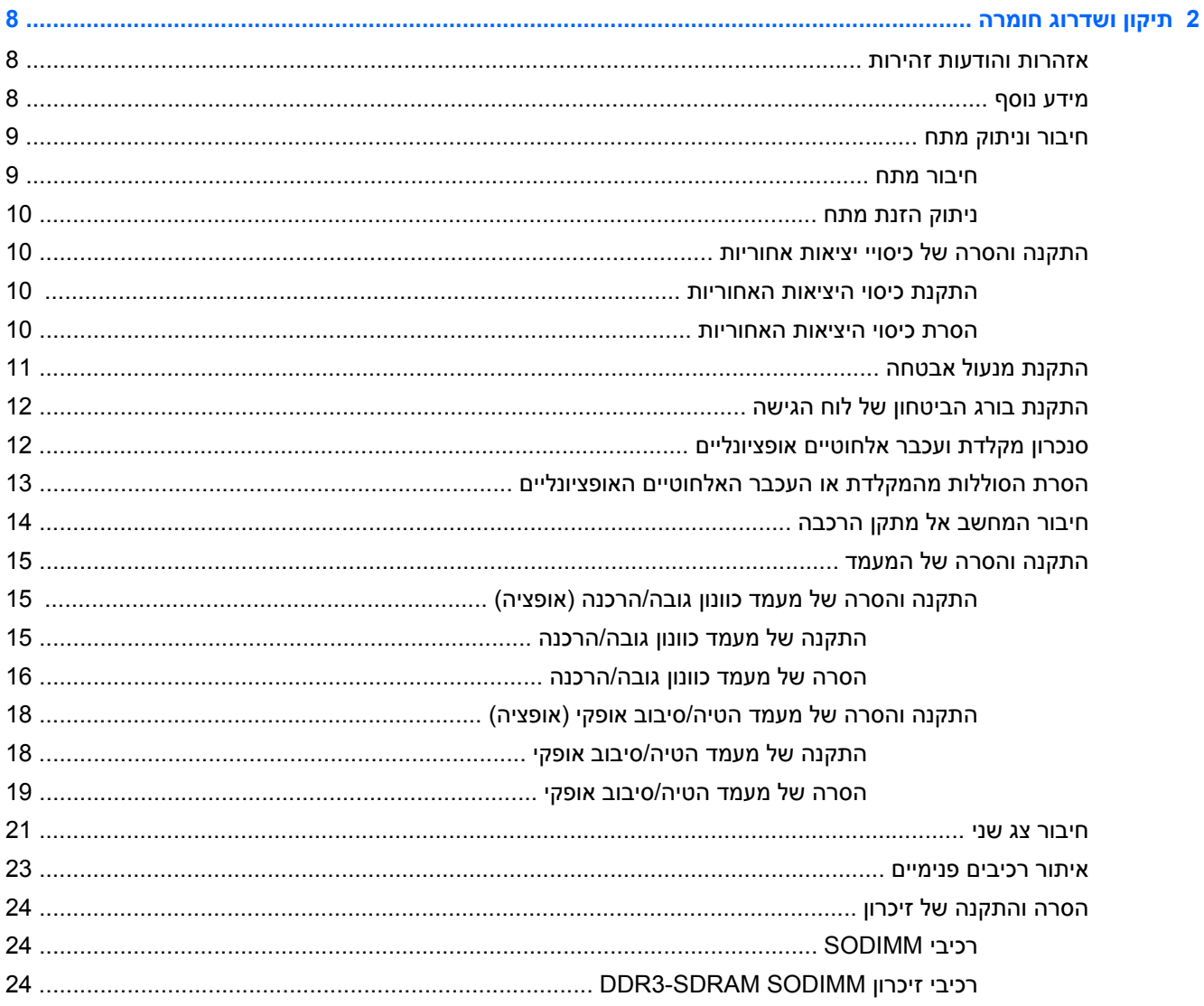

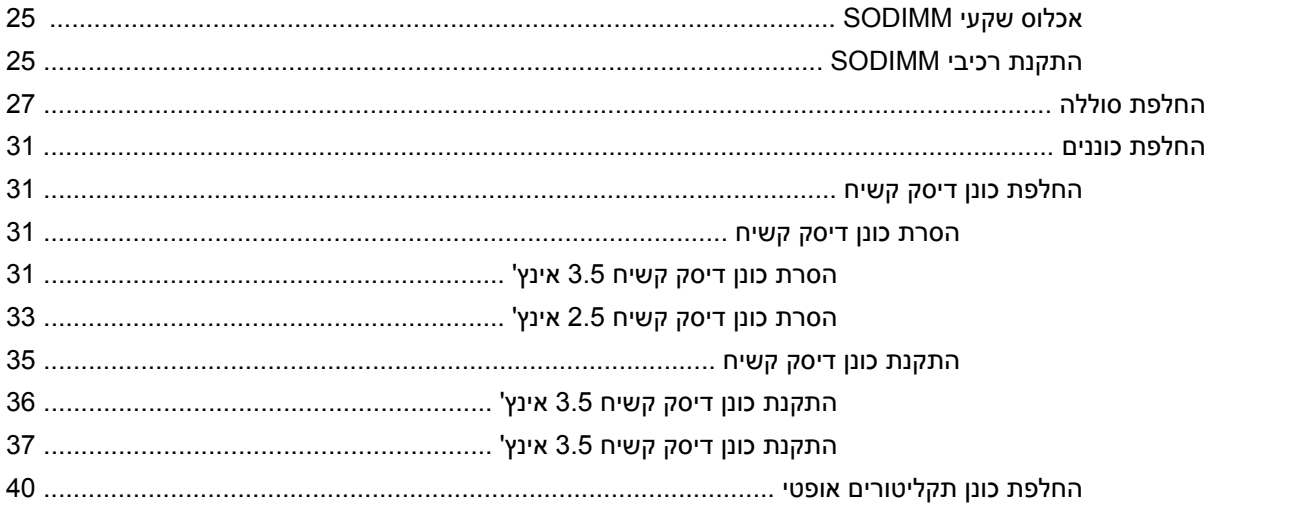

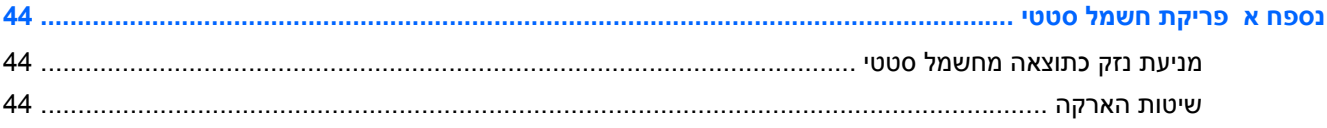

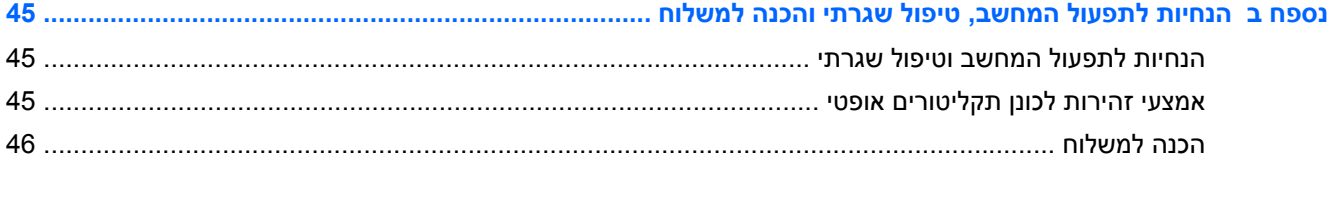

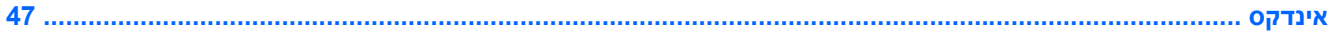

# **1 תכונות המוצר**

# **סקירה**

HP ProOne 600 G1 All-in-One **1-1 איור**

<span id="page-6-0"></span>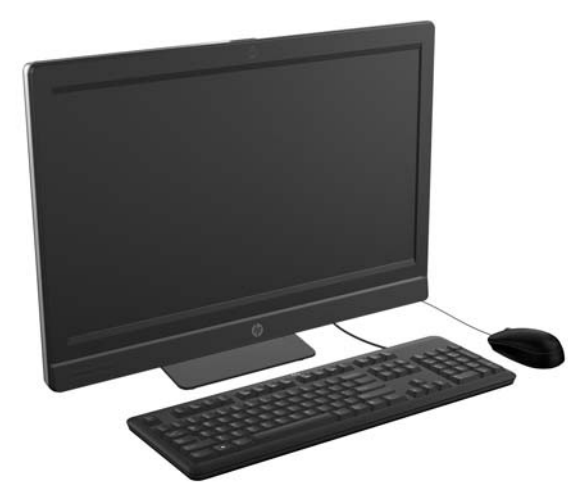

:הבאים המאפיינים את מציע HP ProOne 600 G1 All-in-One

- גורם צורה One-in-All משולב
- צג LCD, בעל IPS HD מלא (1080 x 1920 (עם תאורה אחורית של נורות LED
	- אלכסון 21.5 אינץ' (54.6 ס"מ)
		- לוח סובב מתחת לבסיס המעמד
			- הטיה מתכווננת
	- אופציה של מעמד רכין ובעל כוונון גובה
- לוח ניתן להסרה בגב המחשב מאפשר למשתמשים או לטכנאים לבצע פעולות שירות בקלות במחשב
	- חורי הרכבה VESA) 100 מ"מ X 100 מ"מ)
		- מעבדי Intel® Core™ דור רביעי
- דיסק קשיח עד TB ,2 דיסק SSD בנפח GB ,160 דיסק SSD בנפח GB 256 בעל הצפנה עצמית, דיסק בנפח GB 500 בעל הצפנה עצמית, או דיסק SSD בנפח TB 1
- אופציה של כונן תקליטורים SATA RW+/-DVD SuperMulti HP בטעינת מגש, או כונן תקליטורים אופטי -DVD Slim BDXL Blu-ray Writer תקליטורים כונן או ROM
	- Intel Q85 Express שבבים ערכת●
	- שני חריצי SODIMM עם עד GB 16 של זיכרון SDRAM 3DDR ותמיכה בזוג אפיקי זיכרון
		- גרפיקה משולבת של Intel
		- יציאת וידיאו DisplayPort) עם שמע) לצורך תמיכה בצג נוסף
			- כרטיס גרפי MXM אופציונלי
- שמע DP, תמיכה בהמרת DP ל-HDMI/DVI/VGA באמצעות פלאג
	- (Intel i217LM GbE LOM) משולב Gigabit Ethernet כרטיס●
		- קישוריות אלחוטית (אופציה):
		- Intel Advanced-N 6205 WLAN, 802.11 a/b/g/n ◦
- <span id="page-7-0"></span>802.11 a/b/g/n Bluetooth® 4.0 ,Bluetooth-۱ WLAN ו-802.11
	- אופציה של מערך זוג מיקרופונים ומצלמת אינטרנט HD מלא משולבת
		- רמקולי סטריאו פרימיום
		- שרא כרטיסי מדיה 6 ב-1 אופציונלי  $\bullet$
		- 6 יציאות USB: 4 יציאות 3.0 USB, 2 יציאות 2.0 USB
			- אפשרות בחירה בין עכבר ומקלדת חוטיים ואלחוטיים
				- מקלדת ועכבר USB
				- $PS/2$  מקלדת ועכבר  $\circ$
				- מקלדת ועכבר אלחוטיים
- מערכת הפעלה Professional 7® Windows 32 סיביות או 64 סיביות או Professional 8® Windows 64 סיביות
	- ספק כוח בעל יעילות אנרגטית של 90%
	- מאושר RSTAR ENERGY, ורשום ברשימת +Gold של מדד REPEAT

# **רכיבי הלוח הקדמי**

**איור 1-2** רכיבי הלוח הקדמי

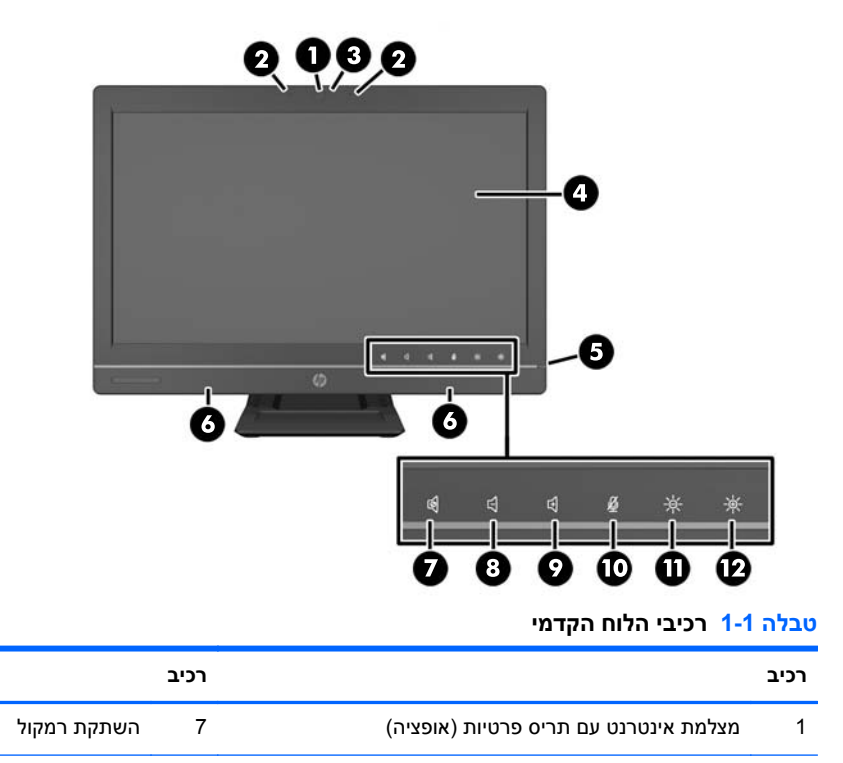

#### **טבלה 1-1 רכיבי הלוח הקדמי (המשך)**

<span id="page-8-0"></span>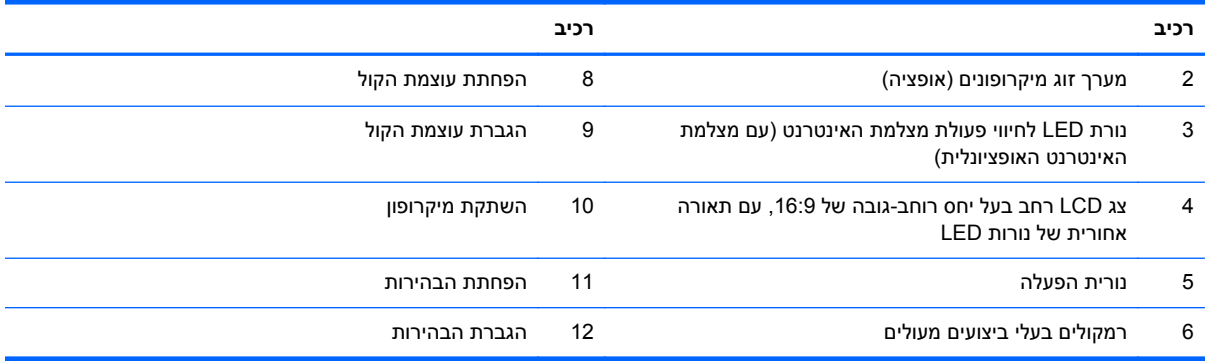

גע באזור הסמלים כדי שהסמלים יאירו, ואז גע בסמל כדי להפעיל אותו.

כדי לשנות את עוצמת הקול או את הבהירות, גע ברציפות בסמל המתאים או בצע נגיעות עוקבות עד להשגת עוצמת הקול או רמת הבהירות הרצויות.

כדי להשתיק את הרמקול או המיקרופון, גע בסמל המתאים. הסמל ממשיך להאיר עד שתיגע בו שוב כדי לבטל את השתקת הרמקול או המיקרופון.

יים וועד לאיך אם תשתיק או תבטל את ההשתקה של הרמקול ביישום תוכנה, הסמל יאיר או יתעמעם בהתאם.<br>א

לא ניתן להשתיק או לבטל את ההשתקה של המיקרופון מתוך יישום תוכנה.

### **רכיבי צד**

**איור 1-3** רכיבי צד

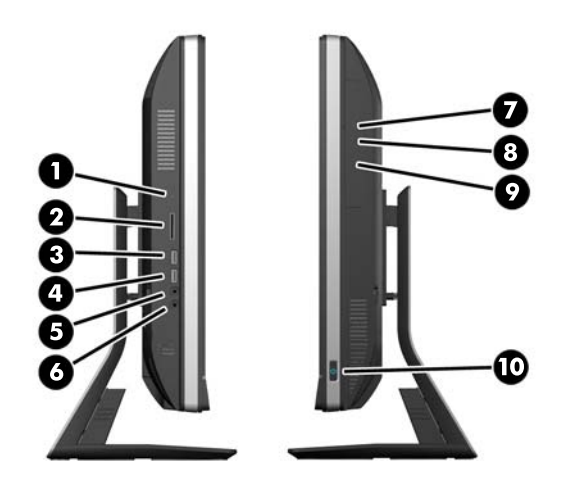

#### **טבלה 1-2 רכיבי צד**

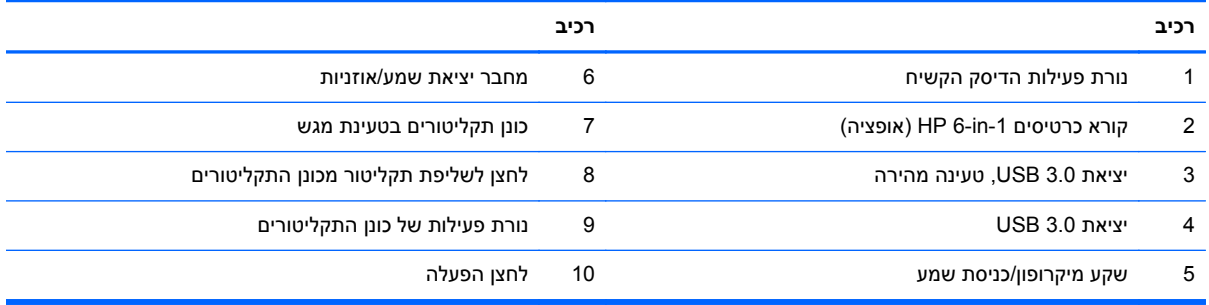

# **רכיבי צד אחורי**

**איור 1-4** רכיבי צד אחורי

<span id="page-9-0"></span>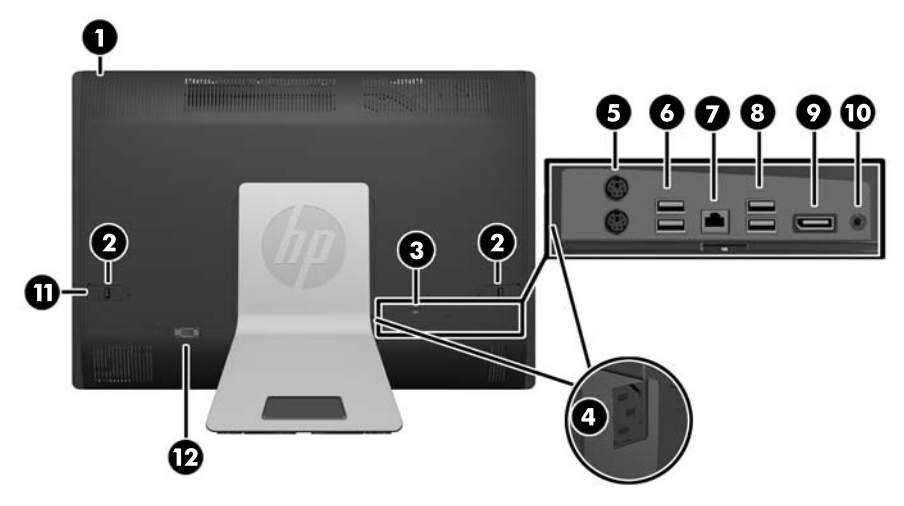

#### **טבלה 1-3 רכיבי צד אחורי**

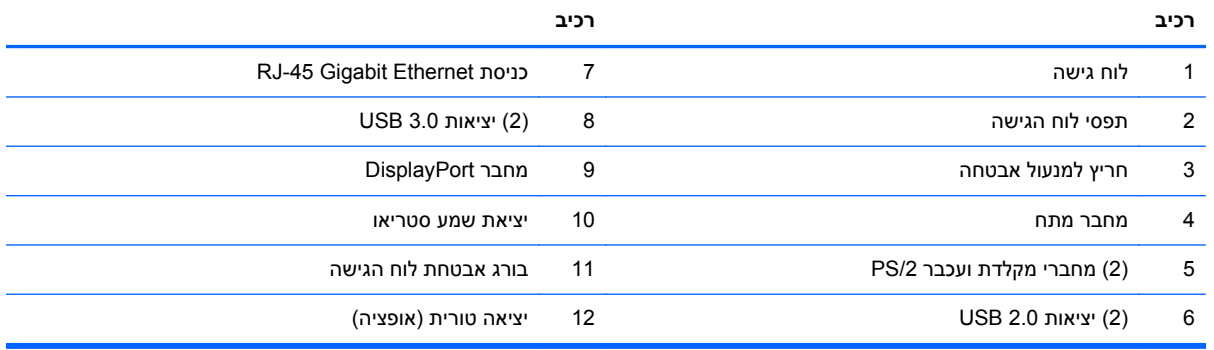

# **מאפייני המקלדת**

**איור 1-5** מאפייני המקלדת

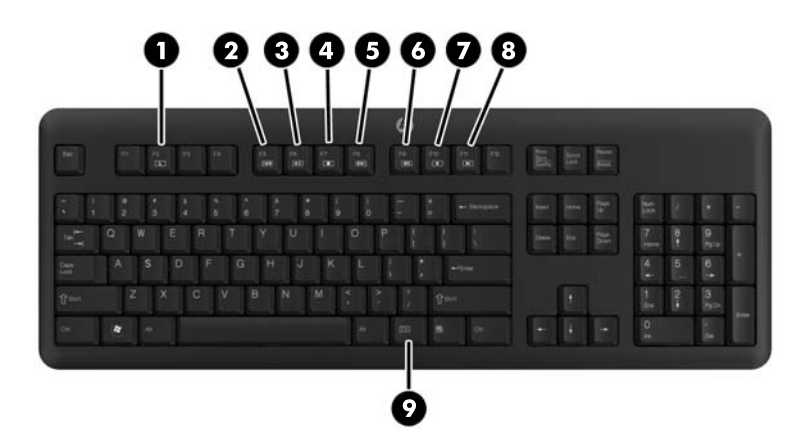

#### **טבלה 1-4 מאפייני המקלדת**

<span id="page-10-0"></span>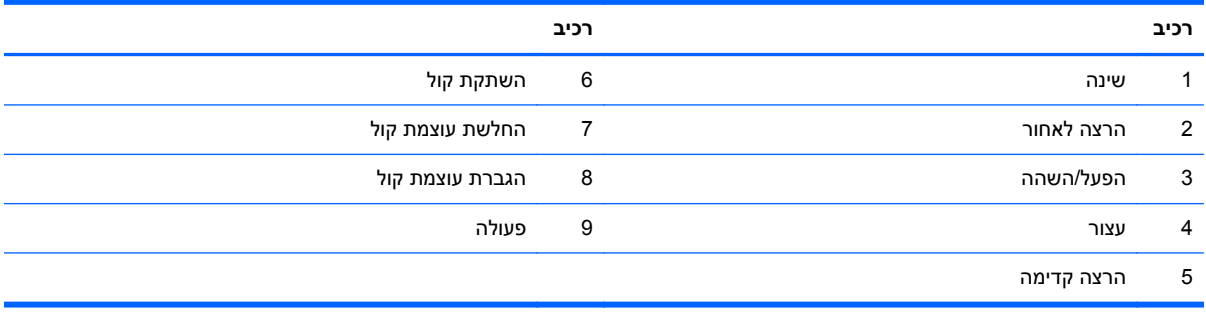

# **מיקום המחשב**

ייתכן שמחשב זה יסופק ללא מעמד, עם מעמד בעל כוונון גובה, או מעמד בעל הטיה/סיבוב אופקי. ניתן להציב את המחשב לרוחב כשלוגו HP במסגרת התחתונה, או להציב את המחשב לאורך כשלוגו HP במסגרת הימנית, כשפניך אל המחשב.

**איור 1-6** מיקומים נתמכים ושאינם נתמכים

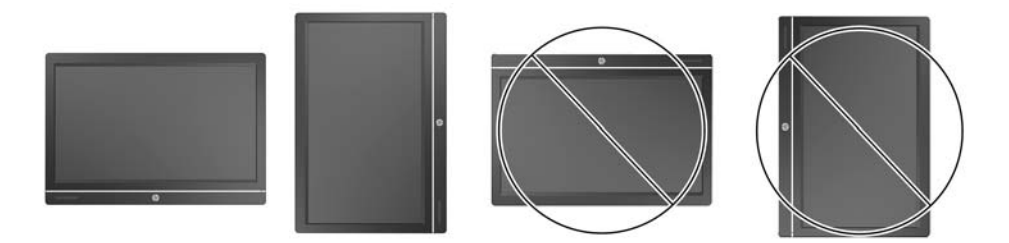

**זהירות:** אין תמיכה במיקומים בהם לוגו HP בחלק העליון או השמאלי של המחשב.

# **כוונון המעמד לכוונון גובה/הרכנה (אופציה)**

המעמד מאפשר לך:

- לכוונן גובה מחשב של 110 מ"מ (4.3 אינץ')
- לסובב את המחשב ממצב לרוחב למצב לאורך
- להרכין את המחשב לאחור עד לזווית של +60 מעלות
	- הטיית המחשב ל30- מעלות ביחס לשולחן העבודה
- לסובב את המחשב אופקית בזווית של 360 מעלות לימין או לשמאל

לסיבוב המחשב:

**.1** אחוז בצדי המחשב והרם אותו מעלה (1) למיקום הגבוה ביותר.

**איור 1-7** סיבוב המחשב באמצעות המעמד הניתן לכוונון גובה/הרכנה

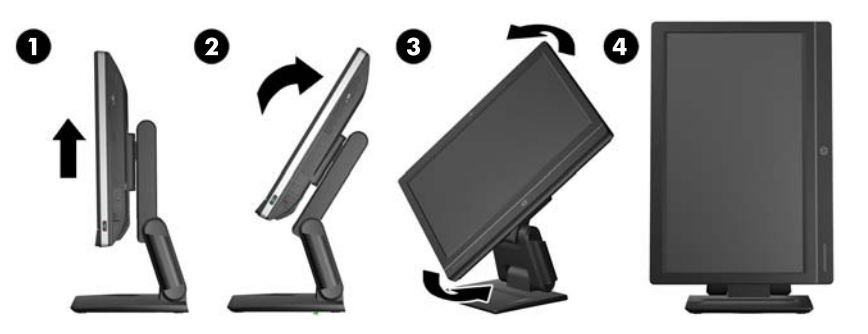

**.2** לחץ על החלק העליון של המחשב לאחור (2).

**זהירות:** חובה להרים ולהטות את המחשב כדי שיהיה מספיק מרווח לסיבוב המחשב.

**.3** אחוז בחלק העליון ובחלק התחתון של המחשב וסובב אותו בזהירות כנגד כיוון השעון (3) עד למצב תצוגה לרוחב .(4)

**אזהרה!** אם מותקן מעמד רכין ובעל כוונון גובה, לפני הנחת המחשב לצורך שירות, אחוז תחילה בצדי הצג והרם את הצג למצב הגבוה ביותר שלו.

אל תניח את המחשב כאשר המעמד הניתן לכוונון גובה נמצא במצב הנמוך ביותר שלו. המעמד עלול להשתחרר לפתע, מה שעלול לגרום לפציעה או לנזק לציוד.

**איור 1-8** הנחת המחשב על פניו עם מעמד הניתן לכוונון גובה/הרכנה מורכב

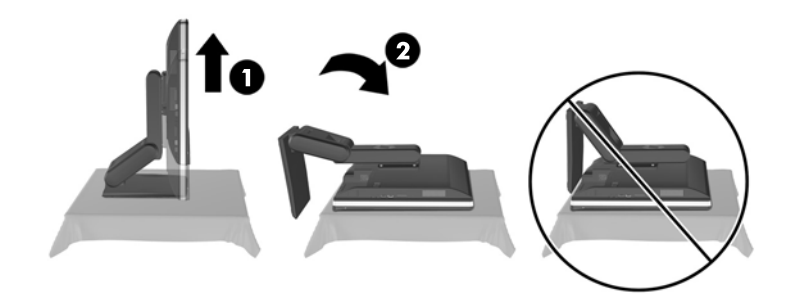

# **כוונון המעמד להטיה/סיבוב אופקי (אופציה)**

<span id="page-12-0"></span>מעמד זה מאפשר את הטיית המחשב קדימה עד 5- מעלות או אחורה עד 30+ מעלות כדי לקבוע אותו בגובה נוח לעיניים.

**איור 1-9** כוונון ההטיה

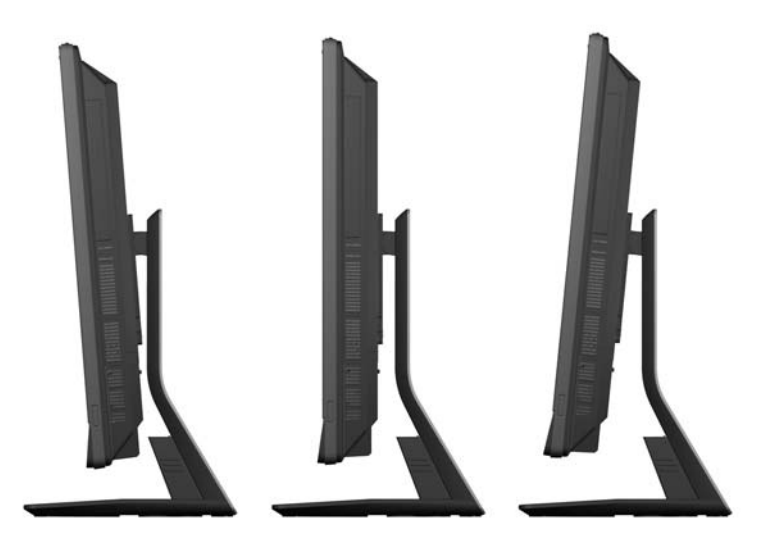

למעמד ההטיה/הסיבוב האופקי יש לוח סיבוב בחלק התחתון המאפשר לסובב את המחשב שמאלה או ימינה עד 360 מעלות כדי להשיג את זווית הצפייה המיטבית.

**איור 1-10** כוונון הסיבוב האופקי

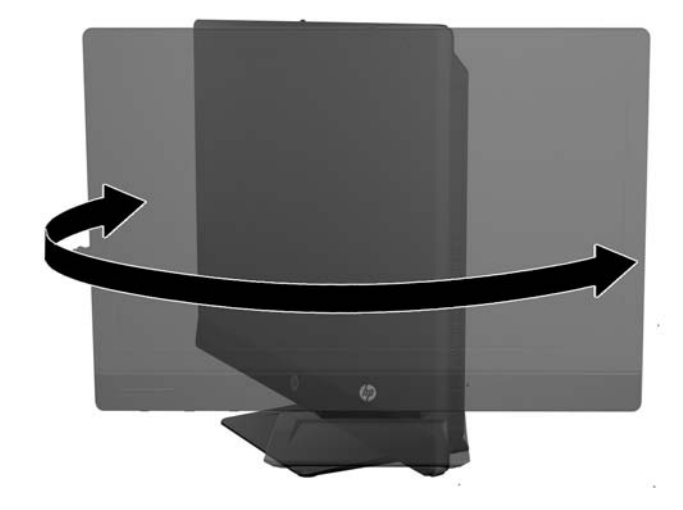

# **2 תיקון ושדרוג חומרה**

# **אזהרות והודעות זהירות**

<span id="page-13-0"></span>לפני ביצוע שדרוג, ודא שקראת היטב את כל ההוראות, הודעות הזהירות והאזהרות שבמדריך זה.

**אזהרה!** להפחתת הסיכון לפגיעה אישית כתוצאה מהתחשמלות, מגע במשטחים חמים או שריפה:

נתק את כבל המתח מהשקע בקיר ואפשר לרכיבי המערכת הפנימיים להתקרר לפני שתיגע בהם.

יש להימנע מחיבור קווי תקשורת או קווי טלפון למחברי בקר ממשק הרשת (NIC(.

אל תשבית את פין ההארקה של כבל החשמל. פין ההארקה הוא מאפיין בטיחות חשוב.

חבר את כבל החשמל לשקע מוארק הנגיש בקלות בכל עת.

למען ביטחונך, אל תשים דבר על חוטי או כבלי המתח. יש לסדר אותם כך שאיש לא ידרוך עליהם או ימעד בגללם. אל תמשוך את הכבל. כשתרצה לנתק את כבל המתח משקע החשמל, אחוז בתקע של הכבל.

כדי להקטין את הסיכון לפציעה חמורה, קרא את מדריך *הוראות בטיחות ונוחות*. המדריך מתאר הקמה נכונה של תחנת עבודה, יציבה נכונה ובריאות תקינה, וכן הרגלי עבודה נכונים עבור משתמשי מחשבים. בנוסף, המדריך מספק מידע בטיחותי חשוב בנושאי חשמל ומכניקה. מדריך זה נמצא באינטרנט, בכתובת [ergo/com.hp.www://http.](http://www.hp.com/ergo)

**אזהרה!** מחשבים המוצבים באופן לקוי על פריטים כגון שידות, כונניות, מדפים, שולחנות, רמקולים, ארגזים או עגלות עלולים ליפול ולגרום לפגיעות גופניות.

סדר בקפידה את החוטים והכבלים המחוברים למחשב וודא שאי אפשר למשוך אותם, לאחוז בהם או למעוד בגללם.

**אזהרה!** בפנים יש חלקים נעים וחלקים המוזנים במתח.

נתק את הזנת המתח לציוד לפני הסרת לוחות גישה כלשהם.

התקן בחזרה את כל לוחות הגישה ואבטח אותם לפני חיבור הזנת המתח מחדש לציוד.

**זהירות:** חשמל סטטי עלול לגרום נזק לרכיבים אלקטרוניים של המחשב או לציוד אופציונלי. לפני ביצוע ההליכים הבאים, הקפד לפרוק מגופך חשמל סטטי על-ידי נגיעה בחפץ מתכתי מוארק כלשהו. למידע נוסף, עיין בנושא [פריקת](#page-49-0) חשמל סטטי [בעמוד](#page-49-0) .44

כשהמחשב מחובר למקור מתח AC, לוח המערכת מקבל מתח כל הזמן. יש לנתק את כבל המתח ממקור המתח לפני פתיחת המחשב כדי למנוע נזק לרכיבים פנימיים.

## **מידע נוסף**

לקבלת מידע נוסף אודות הסרה והחלפה של רכיבי חומרה, תוכנית השירות Setup Computer) הגדרות המחשב) ופתרון בעיות, עיין ב-*Guide Service and Maintenance*) מדריך תחזוקה ושירות) (זמין באנגלית בלבד) עבור דגם המחשב שברשותך בכתובת <http://www.hp.com>

# **חיבור וניתוק מתח**

### **חיבור מתח**

- **.1** אם כיסוי היציאות האחוריות מותקן, הסר אותו.
- **.2** נתב את כל כבלי המתח והכבלים של הציוד ההיקפי באמצעות מאפיין ניהול הכבלים.
- <span id="page-14-0"></span>● אם ברשותך מעמד לכוונון גובה/הרכנה, נתב את הכבלים של הציוד ההיקפי דרך הצינור בצד המעמד.
- אם ברשותך מעמד להטיה/סיבוב אופקי, נתב את הכבלים של הציוד ההיקפי דרך הפתח בבסיס המעמד.
	- **.3** חבר את הכבלים של הציוד ההיקפי ליציאות המתאימות.
	- **.4** חבר את כבל המתח למחבר ספק המתח בגב המחשב (1).

**איור 2-1** חיבור מתח

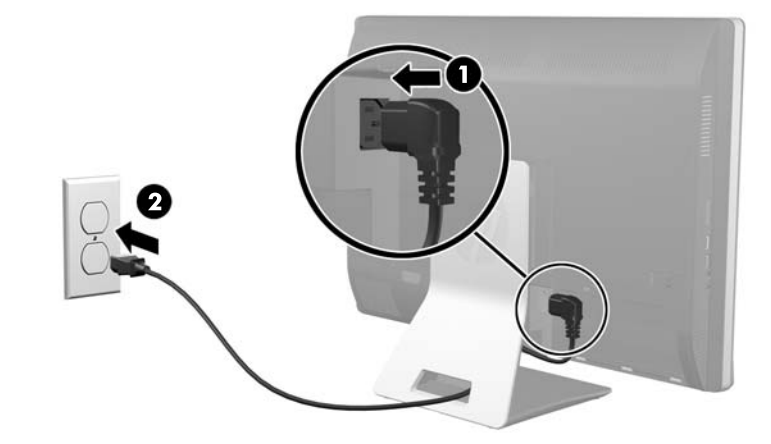

- **.5** חבר את התקע בן שלושה הפינים לשקע החשמל (2).
- **.6** אם מותקן מעמד להטיה/סיבוב אופקי במחשב, חבר את כיסוי ניהול הכבלים:
- **א.** החזק את כיסוי ניהול הכבלים מתחת לכבלים והכוון את הווים שבכיסוי אל מול החריצים במעמד.
	- **ב.** הכנס את ווי הכיסוי למעמד והחלק את הכיסוי מטה כדי לאבטח אותו.

**איור 2-2** התקנת כיסוי ניהול הכבלים

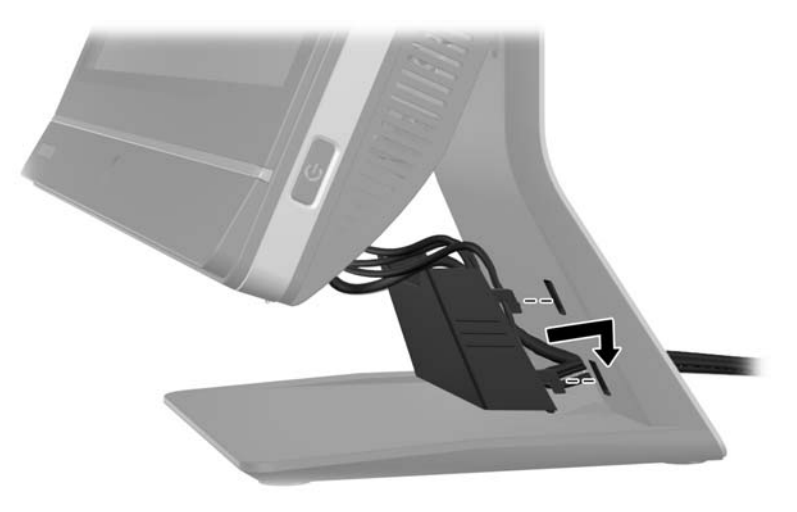

- **.7** התקן את כיסוי היציאות האחוריות.
- **.8** לחץ על לחצן ההפעלה בחזית המחשב כדי להפעיל אותו.

### **ניתוק הזנת מתח**

- **.1** הסר את כל המדיה הנשלפת, כגון תקליטורים או כונני Flash USB, מהמחשב.
- <span id="page-15-0"></span>**.2** כבה את המחשב כהלכה באמצעות מערכת ההפעלה, ולאחר מכן כבה את ההתקנים החיצוניים.
	- **.3** אם מנעול כבל מותקן בחלק האחורי של המחשב, הסר את המנעול.
		- **.4** אם כיסוי היציאות האחוריות מותקן, הסר אותו.
			- **.5** נתק את מחבר כבל החשמל מהיציאה.

# **התקנה והסרה של כיסויי יציאות אחוריות**

### **התקנת כיסוי היציאות האחוריות**

- **.1** ודא שכל הכבלים מחוברים.
- **.2** הצמד את הכיסוי אל המחשב, תוך הכוונת חריץ מנעול הכבל שבכיסוי כ12- מ"מ (0.5 אינץ') מתחת לחריץ מנעול הכבל שבמחשב. החלק את הכיסוי כלפי מעלה למקומו.

**איור 2-3** התקנת כיסוי היציאות האחוריות

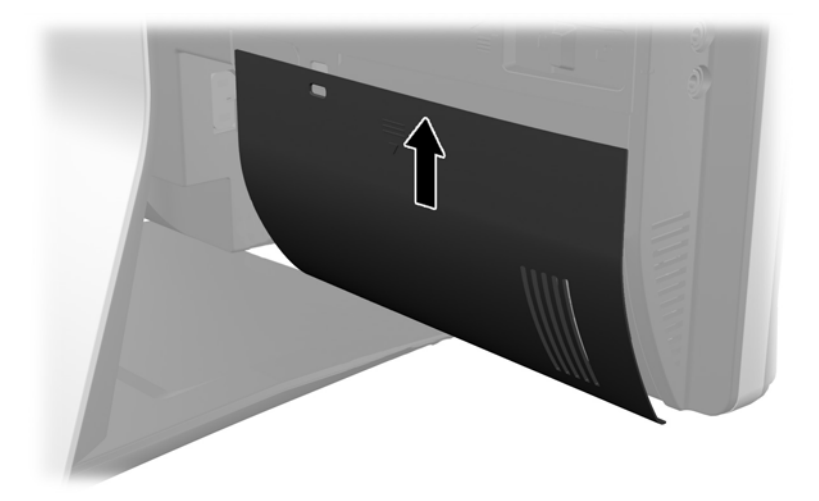

### **הסרת כיסוי היציאות האחוריות**

**.1** אם הותקן מנעול כבל בחלק האחורי של היחידה, הסר את המנעול.

<span id="page-16-0"></span>**.2** החזק היטב את כיסוי היציאות האחוריות, משוך אותו כלפי מטה והפרד אותו מן המחשב.

**איור 2-4** הסרת כיסוי היציאות האחוריות

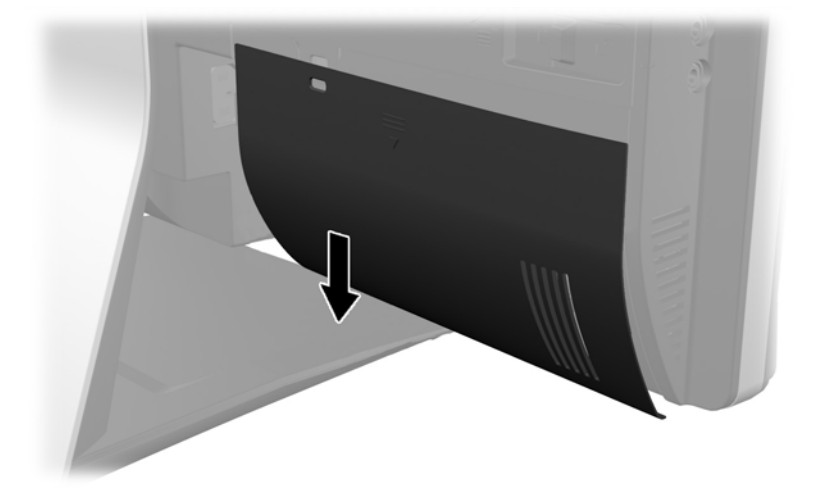

# **התקנת מנעול אבטחה**

מנעול האבטחה האופציונלי מאפשר להגן על המחשב. מנעול אבטחה הוא התקן נעילה בעל מפתח, הכולל כבל מתכתי. ניתן לחבר צד אחד של הכבל אל שולחן העבודה (או לחפץ נייח אחר) ואת הצד השני של הכבל אל חריץ מנעול הכבל שבמחשב. אבטח את מנעול הכבל באמצעות המפתח.

**איור 2-5** התקנת מנעול כבל

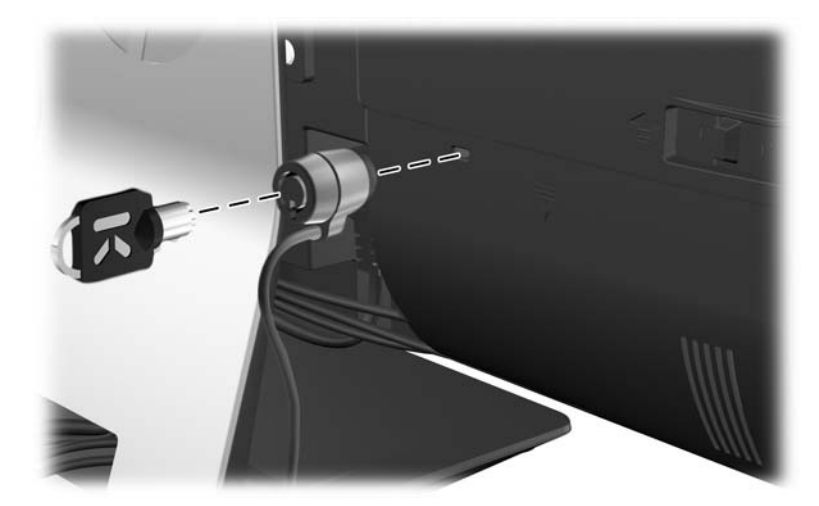

# **התקנת בורג הביטחון של לוח הגישה**

<span id="page-17-0"></span>ניתן למנוע גישה אל הרכיבים הפנימיים באמצעות אבטחת לוח הגישה. הברג בורג 15T Torx) בורג למניעת גישה בלתי מורשית) דרך התפס השמאלי של לוח הגישה, כדי למנוע הסרה של הלוח.

**איור 2-6** אבטחת לוח הגישה

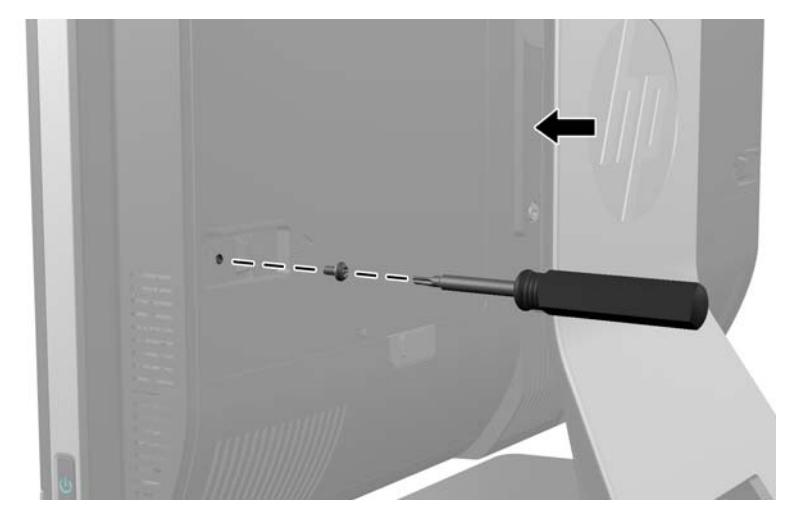

# **סנכרון מקלדת ועכבר אלחוטיים אופציונליים**

קל מאוד להתקין את המקלדת והעכבר האלחוטיים האופציונליים. כדי להפעיל את הסוללות המותקנות-מראש, פשוט הסר את לשוניות הסוללה הן של המקלדת והן של העכבר. בנוסף, ודא שמתג ההפעלה שבתחתית העכבר נמצא במצב On) במקלדת אין מתג הפעלה). לאחר מכן, הפעל את המחשב וסנכרן אותם כמתואר להלן.

יים ועלים הערה: | לקבלת חיי סוללה וביצועים טובים יותר של העכבר, הימנע משימוש בעכבר על משטחים כהים או מבריקים, <u>"</u> וכבה את העכבר כאשר הוא אינו בשימוש.

סנכרון מקלדת ועכבר אלחוטיים:

- **.1** ודא שהמקלדת והעכבר נמצאים לצד המחשב, במרחק שלא יעלה על 30 ס"מ, והרחק אותם מהפרעות של מכשירים אחרים.
	- **.2** הפעל את המחשב.
	- **.3** ודא שמתג ההפעלה בתחתית העכבר נמצא במצב מופעל (On(.

**.4** חבר את המקלט האלחוט ליציאת USB במחשב.

**איור 2-7** התקנת מקלט אלחוט

<span id="page-18-0"></span>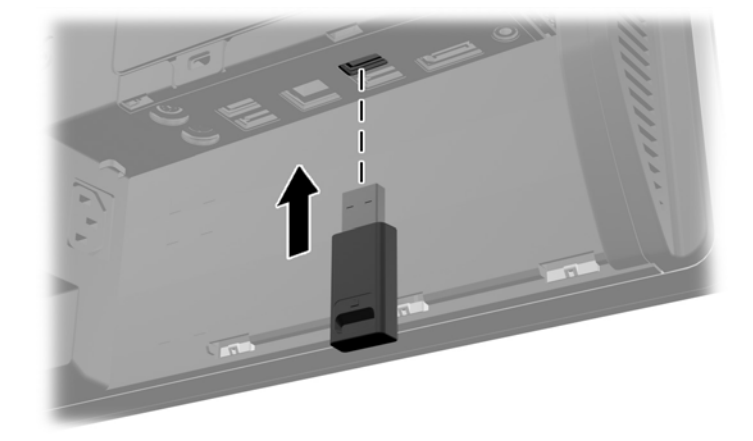

**.5** לחץ והחזק לחוץ את לחצן החיבור במקלט האלחוטי למשך חמש שניות עד שנורית הפעילות הכחולה תתחיל להבהב.

יים וות הרב לאשר נורית הפעילות הכחולה מתחילה להבהב, עומדות לרשותך 30 שניות לסנכרן את העכבר עם αדער לש המקלט האלחוטי.

**.6** לחץ ושחרר את לחצן החיבור שבתחתית העכבר. נורית הפעילות הכחולה במקלט האלחוטי תכבה לאחר השלמת הסנכרון.

יים וואס לוחצים שוב על לחצן החיבור בתחתית העכבר, יופסק הסנכרון בין המקלט האלחוטי לבין העכבר.<br>שבי האל כבה את העכבר והפעל אותו שוב כדי לשחזר את הסנכרון.

יים .<br>‱די הערה: אם הנוהל לא פתר את התקלה, הסר את מקלט המקלדת והעכבר האלחוטיים מגב המחשב, הכנס אותו שוב למקומו ובצע שוב את סנכרון המקלדת והעכבר. אם הסנכרון עדיין אינו מתבצע, הסר את הסוללות והחלף אותן.

# **הסרת הסוללות מהמקלדת או העכבר האלחוטיים האופציונליים**

ירות גרה והמקלדת והעכבר האלחוטיים הם רכיבים אופציונליים.αשל

כדי להסיר סוללות מהמקלדת האלחוטית, הסר את מכסה הסוללה בחלק התחתון של המקלדת (1) ושלוף את הסוללות מתא הסוללות (2).

#### **איור 2-8** הסרת סוללות ממקלדת אלחוטית

<span id="page-19-0"></span>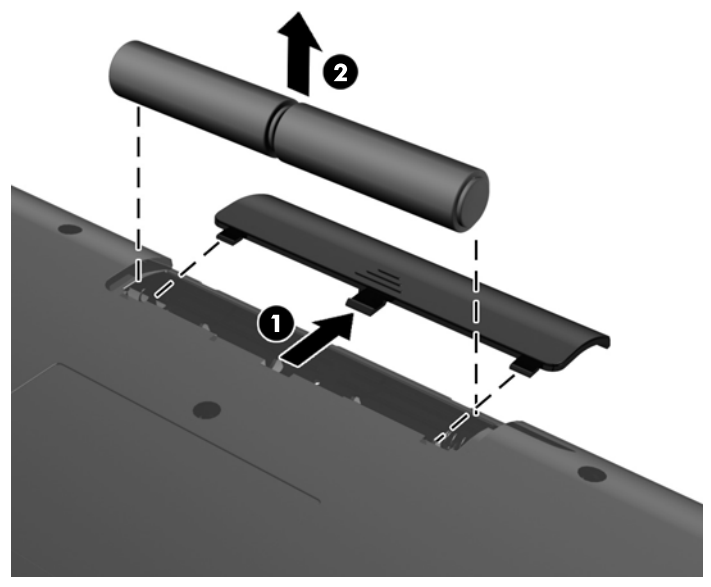

כדי להסיר סוללות מהעכבר האלחוטי, הסר את מכסה הסוללה בחלק התחתון של העכבר (1) ושלוף את הסוללות מתא הסוללות (2).

**איור 2-9** הסרת סוללות מעכבר אלחוטי

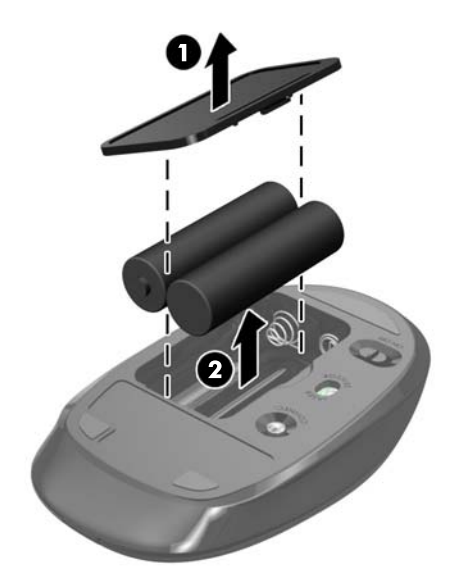

# **חיבור המחשב אל מתקן הרכבה**

ניתן להסיר את המחשב מן המעמד ולהתקין אותו על קיר, זרוע להתקנת צג או מתקן הרכבה אחר. מתחת למעמד המחשב יש תושבת בתקן VESA המשמשת להרכבת המחשב.

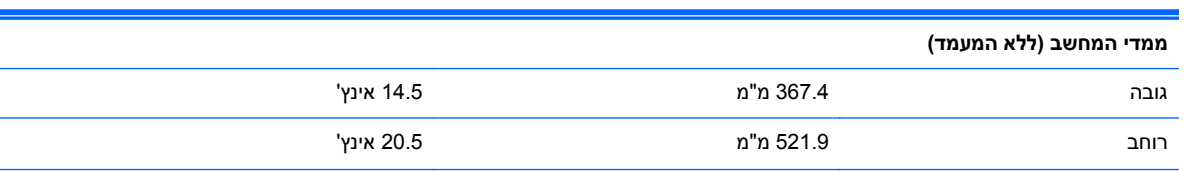

L.

#### **טבלה 2-1 ממדי המחשב (ללא המעמד)**

#### **טבלה 2-1 ממדי המחשב (ללא המעמד) (המשך)**

<span id="page-20-0"></span>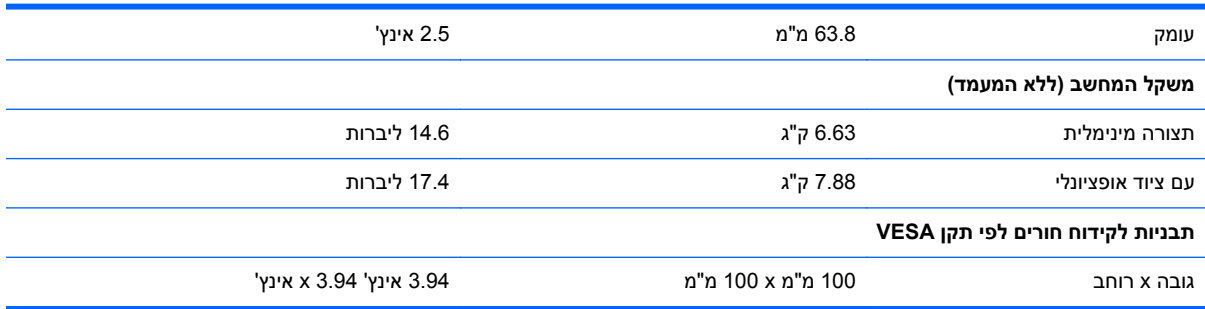

#### **איור 2-10** חורי הרכבה VESA

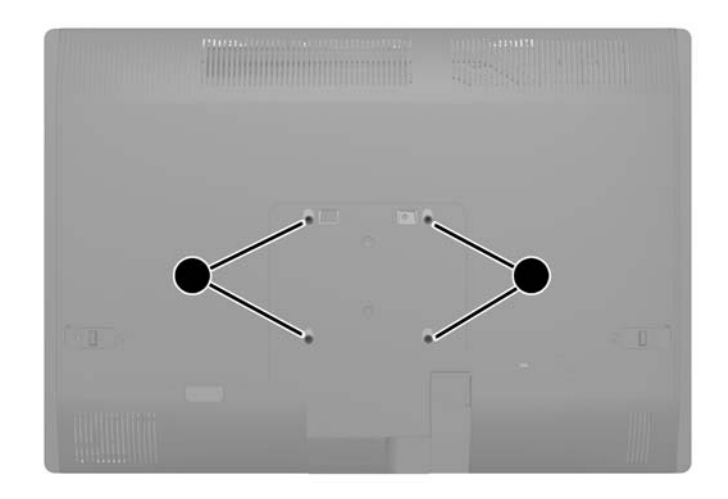

# **התקנה והסרה של המעמד**

למחשב זה זמינים שני מעמדים:

- מעמד כוונון גובה/הרכנה
- מעמד להטיה/סיבוב אופקי

## **התקנה והסרה של מעמד כוונון גובה/הרכנה (אופציה)**

### **התקנה של מעמד כוונון גובה/הרכנה**

כדי להתקין את המעמד:

**.1** הנח את המחשב כשפניו כלפי מטה על משטח שטוח רך. חברת HP ממליצה להשתמש בשמיכה, מגבת או בד רך אחר כדי להגן על מסגרת המסך ועל פני מסך המגע מפני שריטות או נזק אחר.

<span id="page-21-0"></span>**.2** שלב את הווים שבחלק העליון של המעמד בשני החורים הגדולים בחלק העליון של הלוח התחתון, והנמך את המעמד על המחשב.

**איור 2-11** התקנת המעמד

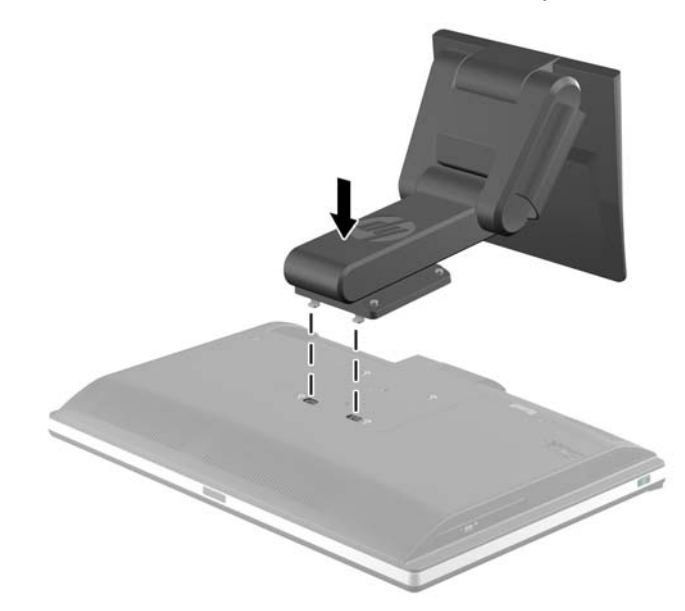

**.3** הדק את ארבעת הברגים הלכודים כדי לאבטח את המעמד למארז. **איור 2-12** אבטוח המעמד

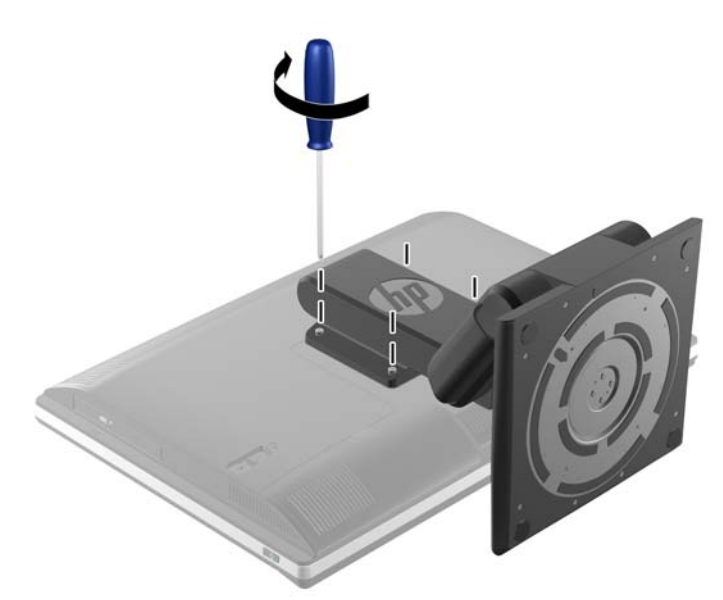

### **הסרה של מעמד כוונון גובה/הרכנה**

להסרת המעמד:

- **.1** הסר מהמחשב את כל המדיה הנשלפת, כגון תקליטורים או כונני flash USB.
- **.2** כבה את המחשב כהלכה באמצעות מערכת ההפעלה, ולאחר מכן כבה את ההתקנים החיצוניים.

**.3** נתק את כבל המתח משקע החשמל ונתק את ההתקנים החיצוניים.

**זהירות:** עליך לנתק את כבל המתח ולהמתין כ30- שניות לשחרור המתח לפני שתוסיף או תסיר מודולי זיכרון. ללא תלות במצב ההפעלה, תמיד מסופק מתח למודולי הזיכרון, כל עוד המחשב מחובר לשקע AC פעיל. הוספה או הסרה של מודולי זיכרון כאשר קיים מתח עלולה לגרום נזק בלתי-הפיך למודולי הזיכרון או ללוח המערכת.

- **.4** הסר/שחרר התקני אבטחה כלשהם שמונעים פתיחה של המחשב.
- **.5** הנח את המחשב כשפניו כלפי מטה על משטח שטוח רך. חברת HP ממליצה להשתמש בשמיכה, מגבת או בד רך אחר כדי להגן על מסגרת המסך ועל פני מסך המגע מפני שריטות או נזק אחר.

**אזהרה!** לפני הנחת המחשב לצורך שירות, אחוז תחילה בצדי הצג והרם את הצג למיקום הגבוה ביותר שלו.

אל תניח את המחשב כאשר המעמד הניתן לכוונון גובה נמצא במצב הנמוך ביותר שלו. המעמד עלול להשתחרר לפתע, מה שעלול לגרום לפציעה או לנזק לציוד.

**איור 2-13** הכנה להסרת מעמד כוונון גובה/הרכנה

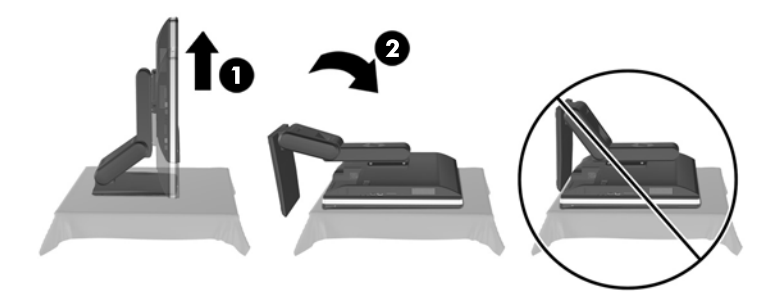

**.6** לחץ כלפי מטה את בסיס המעמד (1), והרפה את הידוק הברגים הלכודים המאבטחים את המעמד אל היחידה .(2)

**איור 2-14** שחרור המעמד

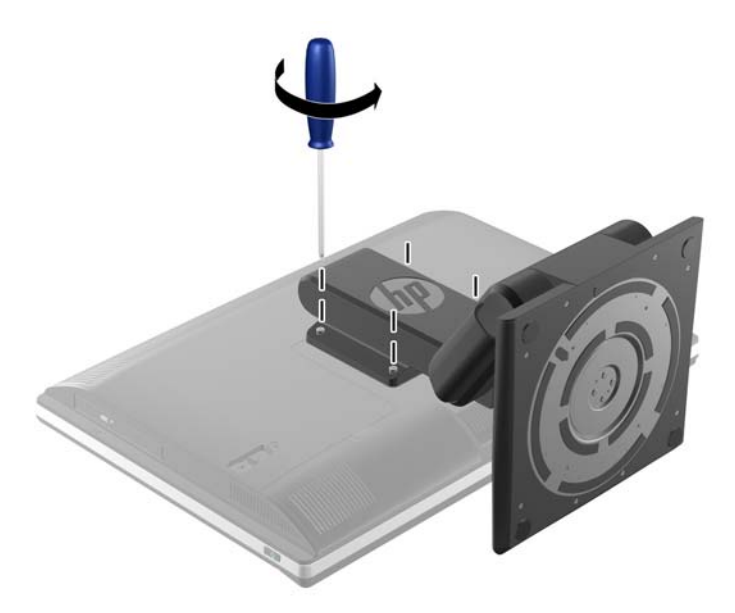

**.7** הרם את המעמד והוצא אותו מן המחשב.

**איור 2-15** הסרת המעמד

<span id="page-23-0"></span>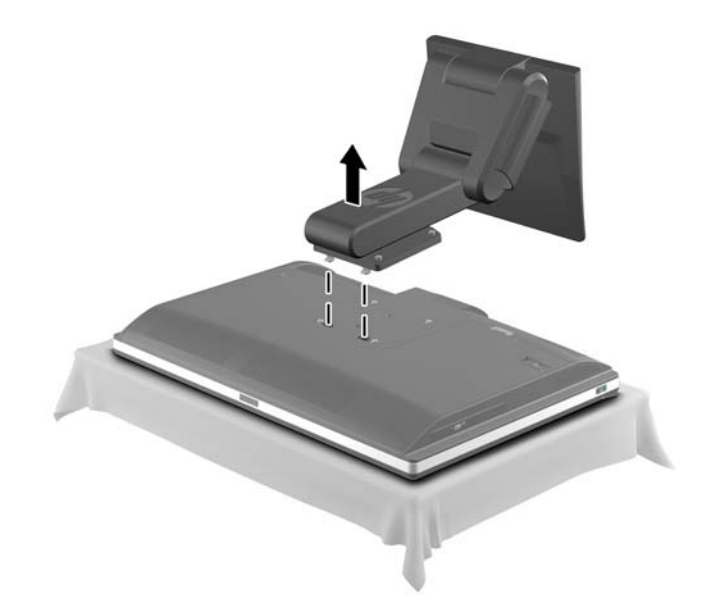

# **התקנה והסרה של מעמד הטיה/סיבוב אופקי (אופציה)**

### **התקנה של מעמד הטיה/סיבוב אופקי**

כדי להתקין את המעמד:

- **.1** הנח את המחשב כשפניו כלפי מטה על משטח שטוח רך. חברת HP ממליצה להשתמש בשמיכה, מגבת או בד רך אחר כדי להגן על מסגרת המסך ועל פני מסך המגע מפני שריטות או נזק אחר.
	- **.2** לחץ על לחצן השחרור שבתחתית המעמד ומשוך והסר את גב המעמד.
	- **.3** שלב את הווים שבחלק העליון של המעמד בשני החורים הגדולים בחלק העליון של הלוח התחתון, והנמך את המעמד על המחשב.

**איור 2-16** התקנת המעמד

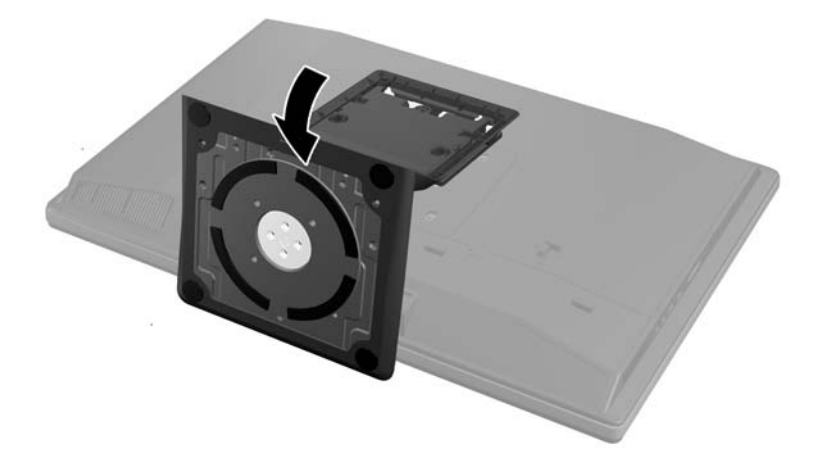

- **.4** הדק את הברגים הלכודים כדי לאבטח את המעמד למארז.
	- **איור 2-17** אבטוח המעמד

<span id="page-24-0"></span>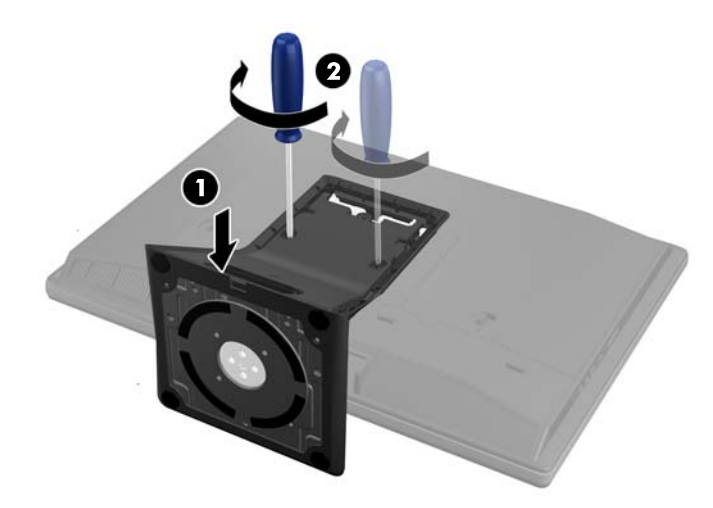

**.5** הכוון את החלק העליון של גב המעמד עם המעמד, ולחץ אותו למקומו, תוך התקדמות לאורך הדפנות עד שהוא ישתלב במקומו.

**איור 2-18** התקנת גב המעמד

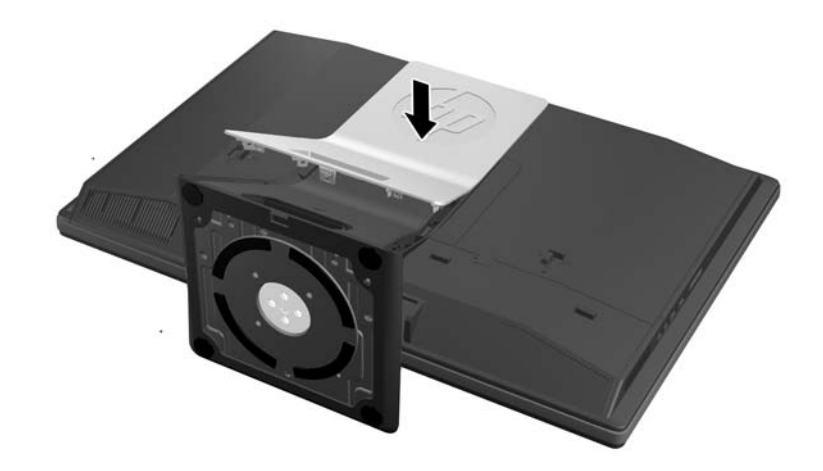

### **הסרה של מעמד הטיה/סיבוב אופקי**

להסרת המעמד:

- **.1** הסר מהמחשב את כל המדיה הנשלפת, כגון תקליטורים או כונני flash USB.
- **.2** כבה את המחשב כהלכה באמצעות מערכת ההפעלה, ולאחר מכן כבה את ההתקנים החיצוניים.
	- **.3** נתק את כבל המתח משקע החשמל ונתק את ההתקנים החיצוניים.
- **זהירות:** עליך לנתק את כבל המתח ולהמתין כ30- שניות לשחרור המתח לפני שתוסיף או תסיר מודולי זיכרון. ללא תלות במצב ההפעלה, תמיד מסופק מתח למודולי הזיכרון, כל עוד המחשב מחובר לשקע AC פעיל. הוספה או הסרה של מודולי זיכרון כאשר קיים מתח עלולה לגרום נזק בלתי-הפיך למודולי הזיכרון או ללוח המערכת.
	- **.4** הסר/שחרר התקני אבטחה כלשהם שמונעים פתיחה של המחשב.
- **.5** הנח את המחשב כשפניו כלפי מטה על משטח שטוח רך. חברת HP ממליצה להשתמש בשמיכה, מגבת או בד רך אחר כדי להגן על מסגרת המסך ועל פני מסך המגע מפני שריטות או נזק אחר.

**.6** לחץ על לחצן השחרור (1) שבתחתית המעמד ומשוך והסר את גב המעמד (2) מהמחשב. **איור 2-19** הסרת גב המעמד

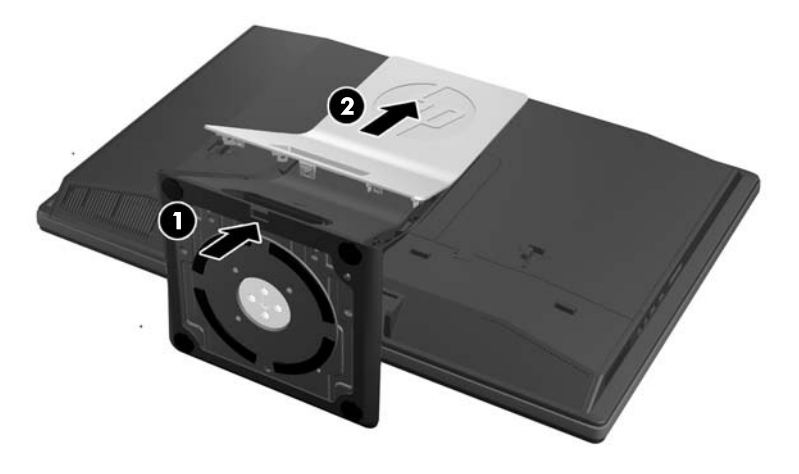

**.7** לחץ כלפי מטה את בסיס המעמד (1), והרפה את הידוק הברגים הלכודים המאבטחים את המעמד אל היחידה .(2)

**איור 2-20** שחרור המעמד

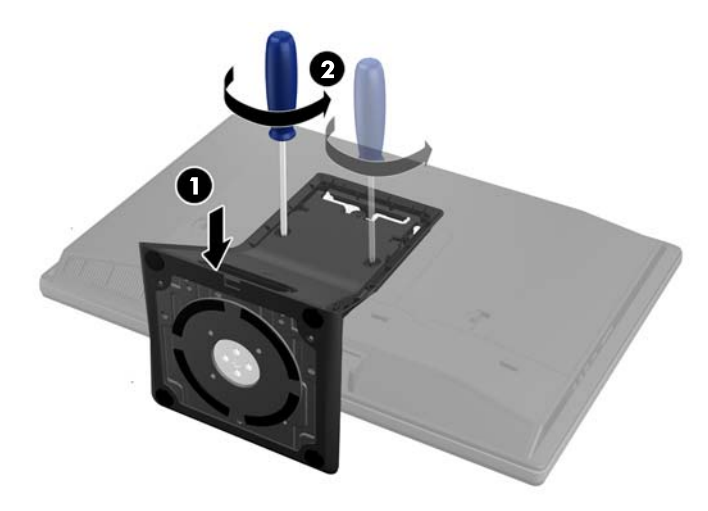

**.8** הרם את המעמד והוצא אותו מן המחשב.

**איור 2-21** הסרת המעמד

<span id="page-26-0"></span>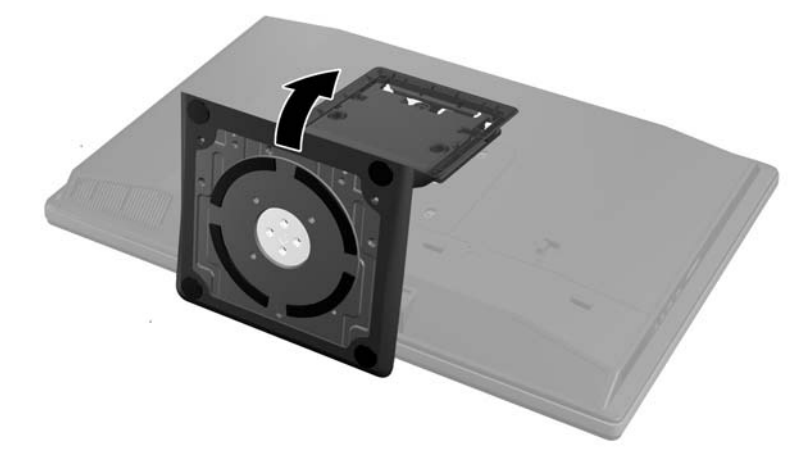

### **חיבור צג שני**

מחבר DisplayPort בגב המחשב מאפשר לחבר צג נוסף אל המחשב.

אין צורך במתאם וידיאו DisplayPort לצורך חיבור מחבר צג נוסף המצויד במחבר DisplayPort. אם אתה מחבר צג נוסף שאינו מצויד במחבר DisplayPort אזי תוכל לרכוש מחברת HP מתאם וידיאו DisplayPort עבור התצורה שלך.

מתאמי וידיאו DisplayPort וכבלי וידיאו נרכשים בנפרד. חברת HP מציעה את המתאמים הבאים:

- מתאם DisplayPort ל-VGA
- מתאם DisplayPort ל-DVI
- מתאם DisplayPort ל-HDMI

כדי לחבר צג שני:

- **.1** כבה את הזנת המתח למחשב ולצג הנוסף שברצונך לחבר אל המחשב.
	- **.2** הסר מן המחשב את כיסוי היציאות האחוריות.

**.3** אם הצג הנוסף מצויד במחבר DisplayPort, חבר ישירות כבל DisplayPort בין מחבר DisplayPort בגב המחשב לבין מחבר DisplayPort בצג הנוסף.

**איור 2-22** חיבור כבל DisplayPort

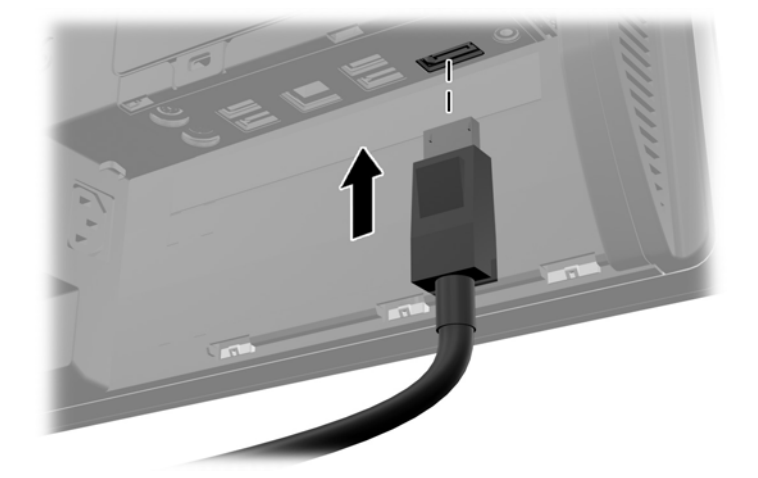

**איור 2-23** חיבור צג שני

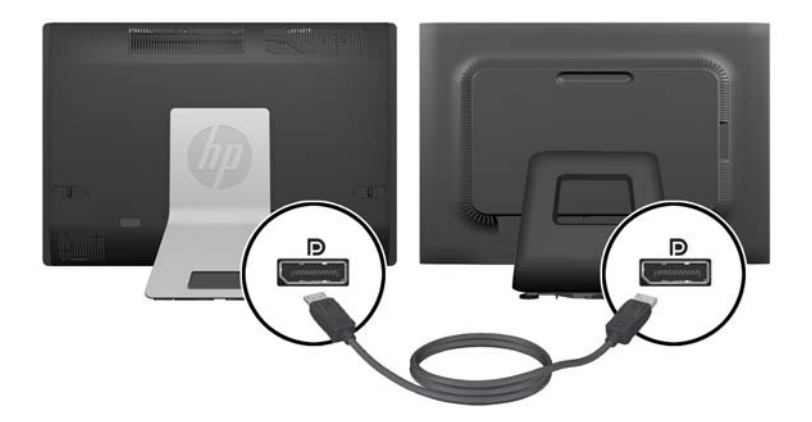

<span id="page-28-0"></span>**.4** אם הצג הנוסף אינו מצויד במחבר DisplayPort, חבר מתאם וידיאו DisplayPort אל מחבר DisplayPort של המחשב. לאחר מכן, חבר כבל (VGA, DVI או HDMI, בהתאם ליישום שלך) בין המתאם לבין הצג הנוסף.

**הערה:** כאשר משתמשים במתאם DisplayPort, לא ניתן להתקין את כיסוי היציאות האחוריות אלא אם משתמשים בכבל מאריך ל-DisplayPort יחד עם המתאם.

**איור 2-24** חיבור צג שני באמצעות מתאם DisplayPort

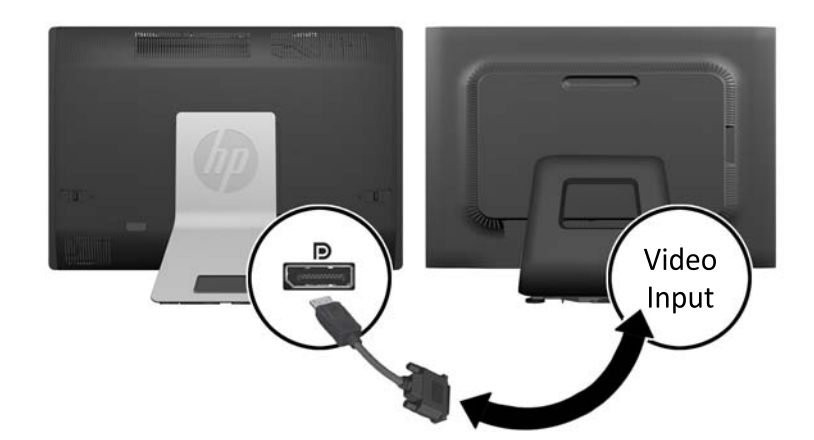

- **.5** התקן חזרה את כיסוי היציאות האחוריות על המחשב.
	- **.6** חבר את הזנת המתח אל המחשב ואל הצג השני.

**הערה:** השתמש בתוכנת הכרטיס הגרפי או בהגדרות התצוגה של Windows כדי להגדיר את תצורת הצג השני בתור תמונת ראי של הצג הראשוני או כהארכה של הצג הראשוני.

# **איתור רכיבים פנימיים**

הסעיפים הבאים מפרטים נהלי הסרה והחלפה של הרכיבים הפנימיים הבאים:

- זיכרון
- סוללה
- כונן דיסק קשיח, כונן Solid State או כונן בעל הצפנה עצמית
	- כונן תקליטורים

**איור 2-25** איתור רכיבים פנימיים

<span id="page-29-0"></span>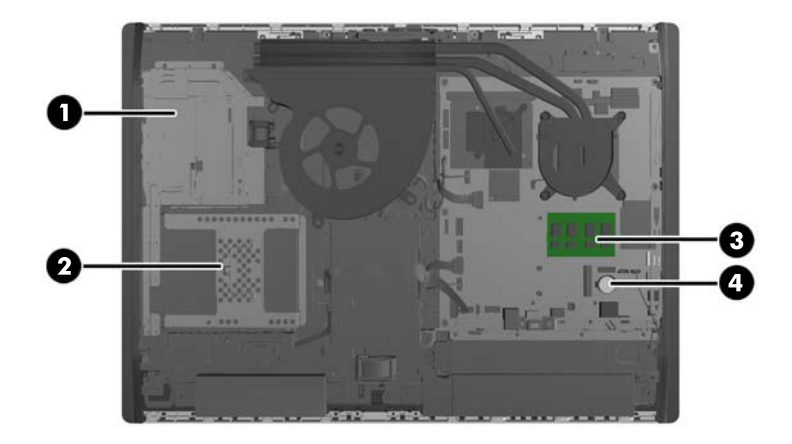

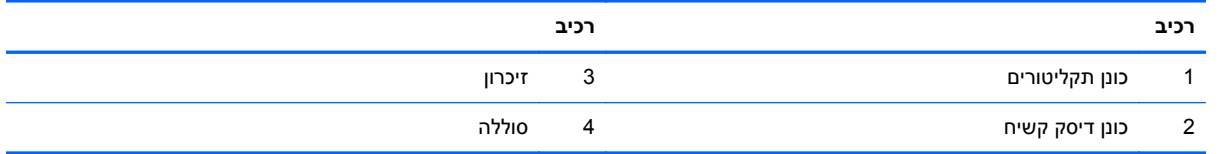

# **הסרה והתקנה של זיכרון**

המחשב מסופק עם רכיבי SODIMM התומכים בקצב נתונים כפול ,3 עם מודולי זיכרון גישה אקראית דינמי סינכרוני .(DDR3-SDRAM)

### **רכיבי SODIMM**

בשקעי הזיכרון שבלוח המערכת ניתן להתקין עד שני רכיבי SODIMM סטנדרטיים. בשקעי זיכרון אלה קיים לפחות רכיב SODIMM אחד שהותקן מראש. כדי להשיג את התמיכה המרבית בזיכרון, באפשרותך להתקין בלוח המערכת זיכרון בגודל של עד GB .16

### **DDR3-SDRAM SODIMM זיכרון רכיבי**

לפעולה תקינה של המערכת, על רכיבי ה-SODIMM לענות על התנאים הבאים:

- תואמים לתקן תעשייה של 204 פינים
- unbuffered non-ECC PC3-10600 DDR3-1600 MHz-ל תאימות●
	- רכיבי זיכרון SODIMM SDRAM3-DDR של 1.5 וולט

רכיבי SODIMM SDRAM3-DDR חייבים גם:

- תמיכה ב-11-11x 10DR3 1600 MHz (תזמון של 11-11-11)
- ההכרחי) JEDEC) Joint Electronic Device Engineering Council מפרט הכלת●

בנוסף, המחשב תומך ברכיבים הבאים:

- 4 GB -ו 2 GB ,1 GB של non-ECC זיכרון טכנולוגיות●
	- רכיבי SODIMMS חד-צדדיים ודו-צדדיים.
- <span id="page-30-0"></span>● רכיבי SODIMM מורכבים עם התקני 8x SDRAM ו16-x ;אין תמיכה ברכיבי SODIMMS המורכבים עם SDRAM x4

**הערה:** המערכת לא תפעל כהלכה אם תתקין רכיבי זיכרון SODIMM שאינם נתמכים.

חברת HP מציעה שדרוג זיכרון עבור מחשב זה, וממליצה ללקוח לרכוש אותו כדי למנוע בעיות תאימות עם זיכרונות לא נתמכים מתוצרת אחרת.

### **אכלוס שקעי SODIMM**

המערכת תפעל באופן אוטומטי במצב אפיק יחיד, במצב אפיק כפול או במצב גמיש, בהתאם לאופן שבו מותקנים רכיבי ה-SODIMM. עיין בטבלה הבאה לזיהוי המיקומים של ערוץ SODIMM.

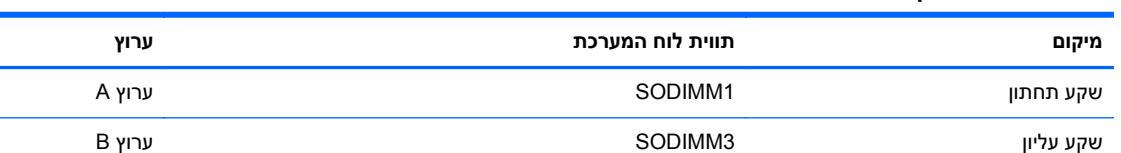

#### **טבלה 2-2 זיהוי מיקומי SODIMM**

- המערכת תפעל במצב אפיק יחיד כאשר חריצי ה-SODIMM מאוכלסים באפיק אחד בלבד.
- המערכת פועלת במצב גמיש (flex (אם קיבולת הזיכרון של ה-SODIMM באפיק A אינה שווה לקיבולת הזיכרון הכוללת של ה-SODIMM באפיק B. במצב גמיש (flex(, האפיק שמאוכלס בכמות הזיכרון הקטנה ביותר מתאר את כמות הזיכרון הכוללת המוקצית לאפיק כפול ויתרת הזיכרון מוקצית לאפיק אחד. אם אפיק אחד יכיל יותר זיכרון מאשר האפיק האחר, יש להקצות את הכמות הגדולה יותר לאפיק A.
- המערכת תפעל ברמת ביצועים גבוהה יותר במצב של אפיק כפול אם קיבולת הזיכרון של ה-SODIMM באפיק A שווה לקיבולת הזיכרון של ה-SODIMM באפיק B.
	- בכל אחד מהמצבים, מהירות הפעולה המרבית נקבעת על-ידי רכיב ה-SODIMM האיטי ביותר במערכת.

### **התקנת רכיבי SODIMM**

יש שני שקעי זיכרון בלוח המערכת. להסרה או להתקנה של יחידות זיכרון:

- **.1** הסר את כל המדיה הנשלפת, כגון תקליטורים או כונני Flash USB, מהמחשב.
- **.2** כבה את המחשב כהלכה באמצעות מערכת ההפעלה, ולאחר מכן כבה את ההתקנים החיצוניים.
	- **.3** נתק את כבל המתח משקע החשמל, ונתק את ההתקנים החיצוניים.

**זהירות:** עליך לנתק את כבל המתח ולהמתין כ30- שניות לשחרור המתח לפני שתוסיף או תסיר מודולי זיכרון. ללא תלות במצב ההפעלה, תמיד מסופק מתח למודולי הזיכרון, כל עוד המחשב מחובר לשקע AC פעיל. הוספה או הסרה של מודולי זיכרון כאשר קיים מתח עלולה לגרום נזק בלתי-הפיך למודולי הזיכרון או ללוח המערכת.

- **.4** הסר/נתק את כל התקני האבטחה המונעים את פתיחת המחשב.
- **.5** הנח את המחשב כשפניו כלפי מטה על משטח שטוח רך. חברת HP ממליצה להשתמש בשמיכה, מגבת או בד רך אחר כדי להגן על מסגרת המסך ועל פני מסך המגע מפני שריטות או נזק אחר.

**.6** החלק את תפסי לוח הגישה לכיוון שפות היחידה, ואז החלק את לוח הגישה כלפי החלק העליון של המחשב עד שהוא מחליק ונפרד מן היחידה.

**איור 2-26** הסרת לוח הגישה

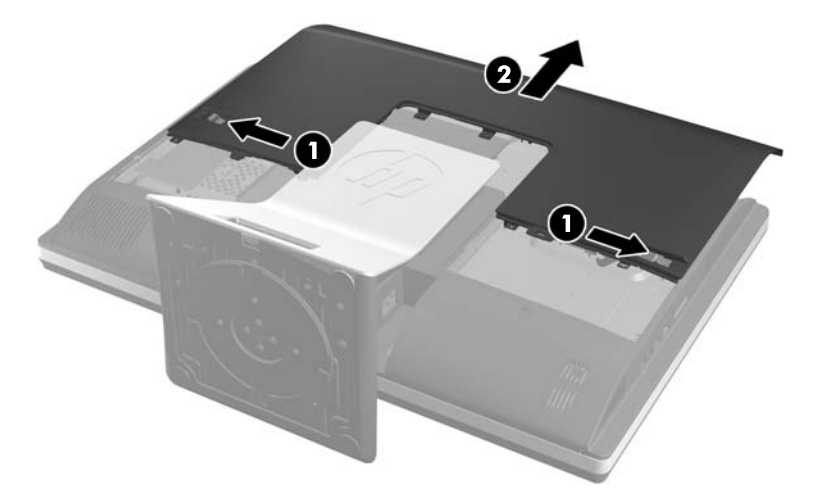

**.7** להסרת יחידת זיכרון, לחץ כלפי חוץ על שני התפסים שבצדי רכיב SODIMM) 1(, ומשוך את רכיב SODIMM אל מחוץ לשקע (2).

**איור 2-27** הסרת יחידת זיכרון

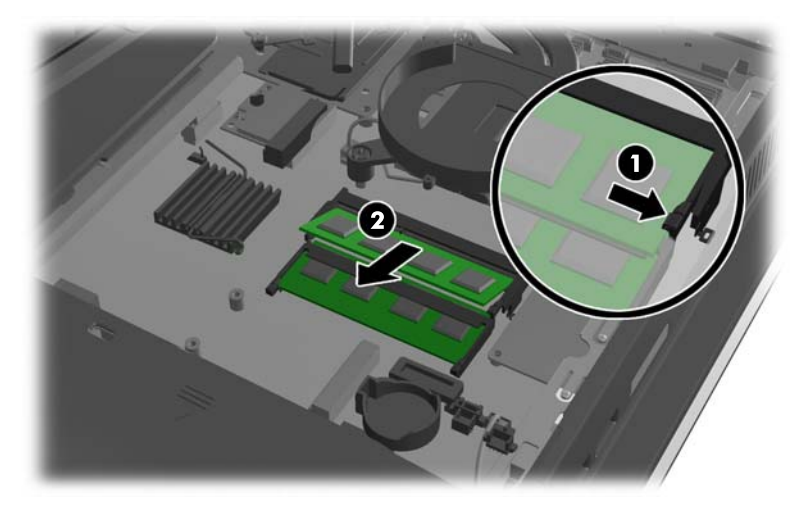

<span id="page-32-0"></span>**.8** כדי להתקין יחידת זיכרון, החלק את ה-SODIMM לתוך השקע בזווית של כ30- מעלות (1) ולחץ על ה-SODIMM כלפי מטה (2) כדי שהתפסים יינעלו במקומם.

**איור 2-28** התקנת יחידת זיכרון

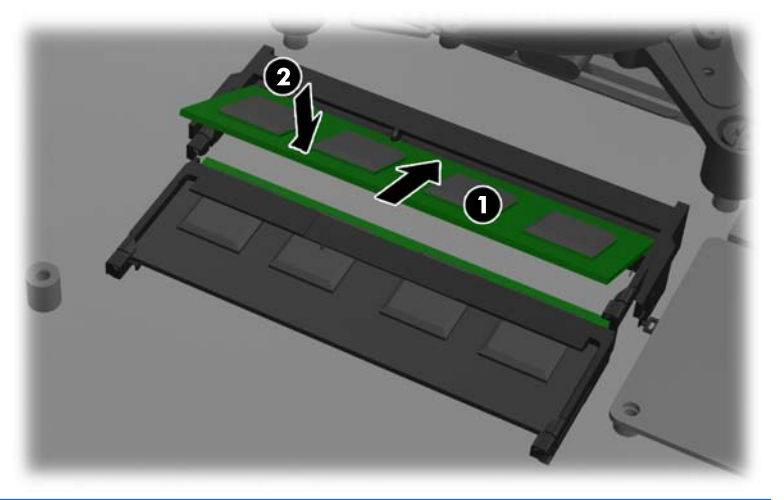

יישר את החריץ שבמודול לדיכרון בדרך אחת בלבד. יישר את החריץ שבמודול עם הלשונית שבשקע הזיכרון.¶

**.9** כדי להתקין חזרה את לוח הגישה, הנח את הלוח על גב המחשב, מעט מעל למעמד, והחלק אותו מטה למקומו. **איור 2-29** החזרת לוח הגישה למקומו

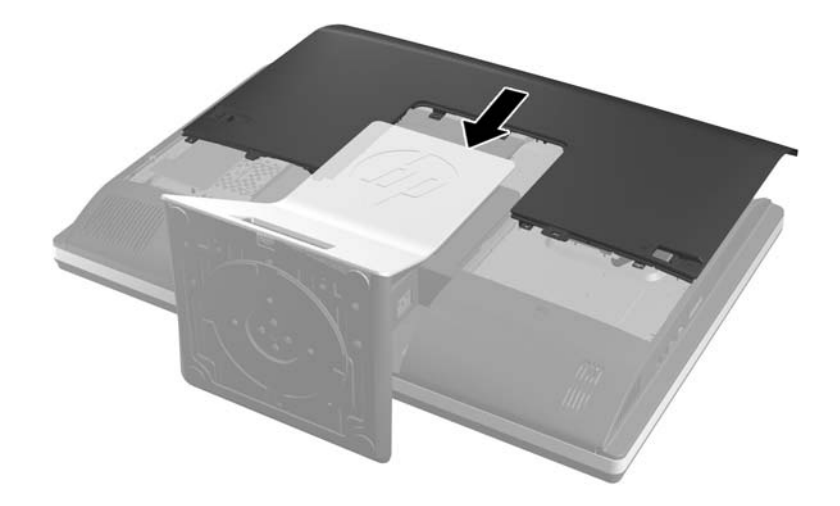

- **.10** חבר מחדש את כבל המתח וההתקנים החיצוניים.
- **.11** נעל התקני אבטחה ששוחררו כאשר לוח הגישה הוסר.
	- **.12** הצב את המחשב במצב זקוף.
- **.13** הפעל את המחשב. כאשר תפעיל את המחשב, הוא יזהה את הזיכרון הנוסף באופן אוטומטי.

# **החלפת סוללה**

הסוללה מותקנת על לוח המערכת, בצד הימני התחתון של המאוורר. הסוללה המצורפת למחשב מספקת מתח לשעון הפנימי של המחשב. בעת החלפת סוללה, השתמש בסוללה שוות ערך לסוללה המקורית שסופקה יחד עם המחשב. המחשב מצויד בסוללת ליתיום 3 וולט.

- **אזהרה!** במחשב זה מותקנת סוללה פנימית מסוג ליתיום דו-תחמוצת המנגן. קיימת סכנת שריפה וכוויות עקב טיפול לא נאות בסוללה. להפחתת הסיכון לפציעה אישית:
	- אין לנסות לטעון את הסוללה מחדש.

אין לחשוף את הסוללה לטמפרטורות הגבוהות מ-C.60°

אין לפרק, למעוך או לנקב את הסוללה, אין לקצר בין מגעים חיצוניים של הסוללה ואין להשליך אותה לאש או למים.

החלף את הסוללה רק בסוללה חלופית של HP המיועדת לשימוש במוצר זה.

**זהירות:** לפני החלפת סוללה, הקפד לגבות את הגדרות CMOS של המחשב. בעת הסרה או החלפה של הסוללה, יימחקו הגדרות CMOS מהמחשב.

חשמל סטטי יכול לגרום לנזק לרכיבים החשמליים של המחשב או של ציוד אופציונלי. לפני ביצוע ההליכים הבאים, הקפד לפרוק מגופך חשמל סטטי על-ידי נגיעה בחפץ מתכתי מוארק כלשהו.

יים **הערה: ניתן להאריך את חיי סוללת הליתיום באמצעות חיבור המחשב לשקע AC פעיל. בסוללת הליתיום נעשה∯** שימוש רק כשהמחשב אינו מחובר למקור מתח AC.

HP מעודדת את לקוחותיה למחזר רכיבי חומרה אלקטרונית, מחסניות הדפסה מקוריות של HP וסוללות נטענות, שנעשה בהם שימוש. לקבלת מידע נוסף אודות תכניות מיחזור, בקר בכתובת [recycle/com.hp.www://http.](http://www.hp.com/recycle)

- **.1** הסר מהמחשב את כל המדיה הנשלפת, כגון תקליטורים או כונני flash USB.
- **.2** כבה את המחשב כהלכה באמצעות מערכת ההפעלה, ולאחר מכן כבה את ההתקנים החיצוניים.
	- **.3** נתק את כבל המתח משקע החשמל ונתק את ההתקנים החיצוניים.

**זהירות:** עליך לנתק את כבל המתח ולהמתין כ30- שניות לשחרור המתח לפני שתוסיף או תסיר מודולי זיכרון. ללא תלות במצב ההפעלה, תמיד מסופק מתח למודולי הזיכרון, כל עוד המחשב מחובר לשקע AC פעיל. הוספה או הסרה של מודולי זיכרון כאשר קיים מתח עלולה לגרום נזק בלתי-הפיך למודולי הזיכרון או ללוח המערכת.

- **.4** הסר/שחרר התקני אבטחה כלשהם שמונעים פתיחה של המחשב.
- **.5** הנח את המחשב כשפניו כלפי מטה על משטח שטוח רך. חברת HP ממליצה להשתמש בשמיכה, מגבת או בד רך אחר כדי להגן על מסגרת המסך ועל פני מסך המגע מפני שריטות או נזק אחר.

**.6** החלק את תפסי לוח הגישה לכיוון שפות המארז, ואז החלק את לוח הגישה כלפי החלק העליון של המחשב עד שהוא מחליק ונפרד מן המארז.

**איור 2-30** הסרת לוח הגישה

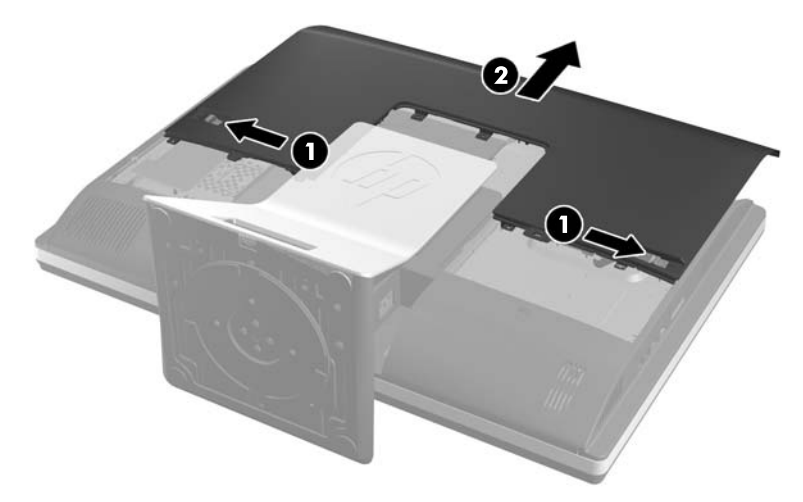

כעת ניתן לראות את הסוללה, בצד הימני התחתון של המאוורר.

**איור 2-31** איתור הסוללה

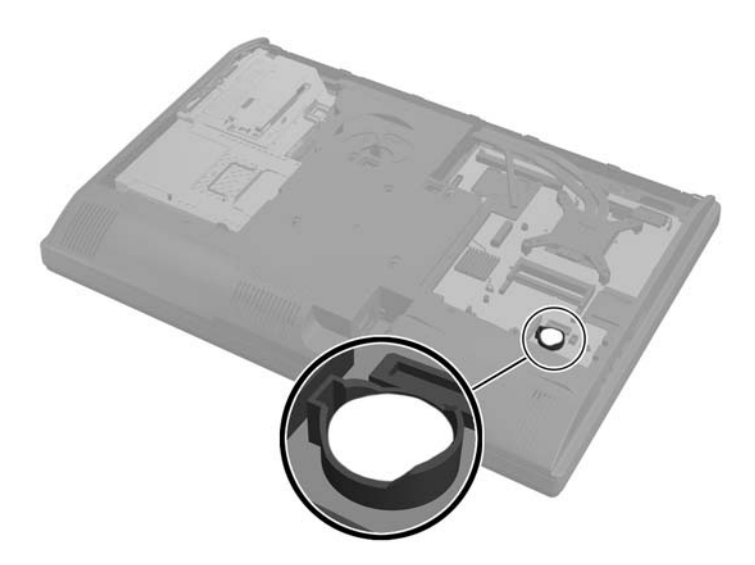

**.7** כדי לשחרר את הסוללה מהתא, לחץ על תפס המתכת הבולט מעבר לקצה הסוללה. כשהסוללה תתרומם, הוצא אותה החוצה (1).

**.8** כדי להכניס סוללה חדשה, החלק קצה אחד של הסוללה החלופית מתחת לדופן התא, כשצדה החיובי של הסוללה פונה כלפי מעלה. דחוף את הקצה השני כלפי מטה, עד שהתפס ייסגר על-גבי הקצה השני של הסוללה (2).

**איור 2-32** הסרה והחלפה של סוללת מטבע

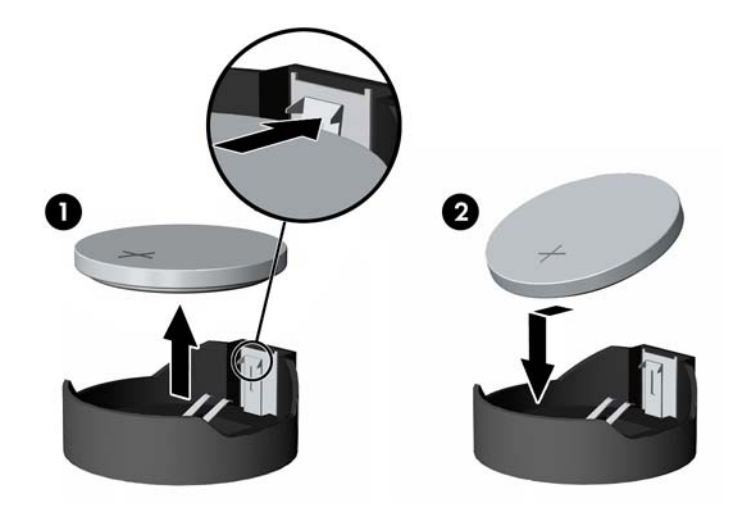

**.9** כדי להתקין חזרה את לוח הגישה, הנח את הלוח על גב המחשב, מעט מעל למעמד, והחלק אותו מטה למקומו. **איור 2-33** החזרת לוח הגישה למקומו

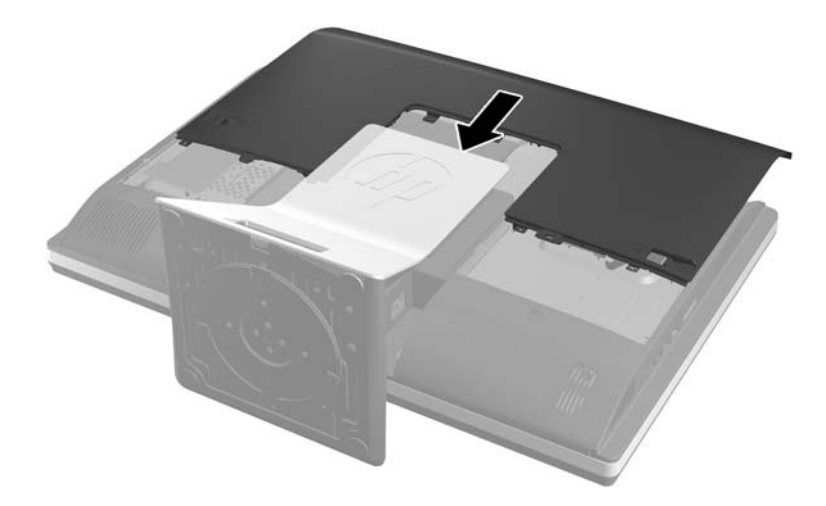

- **.10** חבר מחדש את כבל המתח וההתקנים החיצוניים.
- **.11** נעל התקני אבטחה ששוחררו כאשר לוח הגישה הוסר.
	- **.12** הצב את המחשב במצב זקוף.
		- **.13** הפעל את המחשב.
- **.14** הגדר מחדש את התאריך והשעה, את הסיסמאות ואת כל הגדרות המחשב המיוחדות באמצעות Computer Setup) הגדרות המחשב).

# **החלפת כוננים**

### **החלפת כונן דיסק קשיח**

<span id="page-36-0"></span>כונן הדיסק הקשיח ממוקם מאחורי לוח הגישה בצד השמאלי התחתון של המחשב (במבט מאחור). הכונן מותקן בתא ניתן להסרה.

במחשב עשויים להיות מותקנים הפריטים הבאים:

- כונן דיסק קשיח 3.5 אינץ' אחד
- כונן דיסק קשיח SSD בגודל 2.5 אינץ' או כונן דיסק בעל הצפנה עצמית (SED (בגודל 2.5 אינץ' אחד
	- שני כונני SSD או בעלי הצפנה עצמית בגודל 2.5 אינץ'

**הערה:** אין תמיכה בהחלפה של כונן דיסק 3.5 אינץ' בכונן 2.5 אינץ'.

- הסרת כונן דיסק קשיח
- [התקנת](#page-40-0) כונן דיסק קשיח

#### **הסרת כונן דיסק קשיח**

- הסרת כונן דיסק קשיח 3.5 אינץ'
- [הסרת](#page-38-0) כונן דיסק קשיח [2.5](#page-38-0) [אינץ](#page-38-0)'

#### **הסרת כונן דיסק קשיח 3.5 אינץ'**

- **.1** הסר את כל המדיה הנשלפת, כגון תקליטורים או כונני Flash USB, מהמחשב.
- **.2** כבה את המחשב כהלכה באמצעות מערכת ההפעלה, ולאחר מכן כבה את ההתקנים החיצוניים.
	- **.3** נתק את כבל המתח משקע החשמל, ונתק את ההתקנים החיצוניים.

**זהירות:** ללא קשר למצב ההפעלה, המתח מוצג על לוח המערכת בכל זמן שהמערכת מחוברת לשקע AC פעיל. עליך לנתק את כבל המתח כדי למנוע נזק לרכיבים הפנימיים של המחשב.

- **.4** הסר/נתק את כל התקני האבטחה המונעים את פתיחת המחשב.
- **.5** הנח את המחשב כשפניו כלפי מטה על משטח שטוח רך. חברת HP ממליצה להשתמש בשמיכה, מגבת או בד רך אחר כדי להגן על מסגרת המסך ועל פני מסך המגע מפני שריטות או נזק אחר.

**.6** החלק את תפסי לוח הגישה לכיוון שפות המארז, ואז החלק את לוח הגישה כלפי החלק העליון של המחשב עד שהוא מחליק ונפרד מן המארז.

**איור 2-34** הסרת לוח הגישה

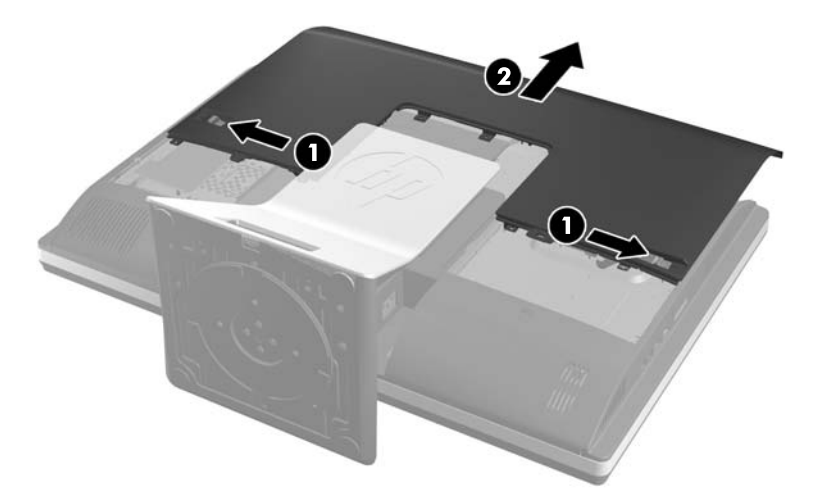

**.7** משוך את התפס הקרוב לחלק התחתון של כונן הדיסק הקשיח הלאה מן התא כדי לשחרר אותו, ואז החלק את התא לכיוון שפת המארז והרם אותו החוצה.

**איור 2-35** הסרת תא הכוננים

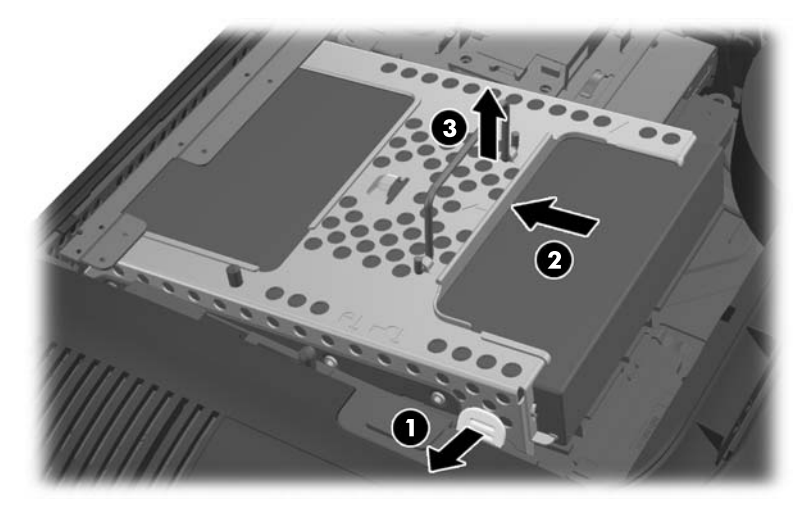

<span id="page-38-0"></span>**.8** הרם את התפס בצד אחד של תא הכוננים, ומשוך את כונן הדיסק הקשיח החוצה מתוך התא.

**איור 2-36** הסרת כונן דיסק קשיח 3.5 אינץ' מהתא

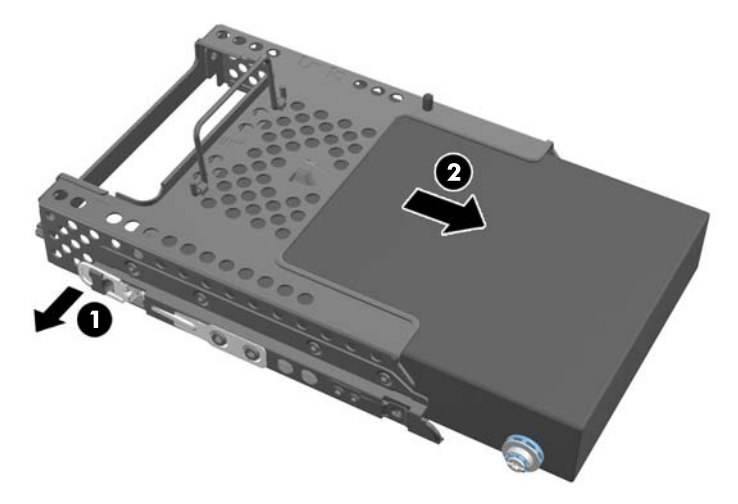

**.9** הסר את ארבעת בורגי ההתקנה מכונן הדיסק הקשיח 3.5 אינץ'. הקפד לשמור את הברגים יחד עם עזקות הגומי הכחולות לשימוש בהתקנת כונן הדיסק החליפי.

**איור 2-37** הסרת בורגי ההתקנה

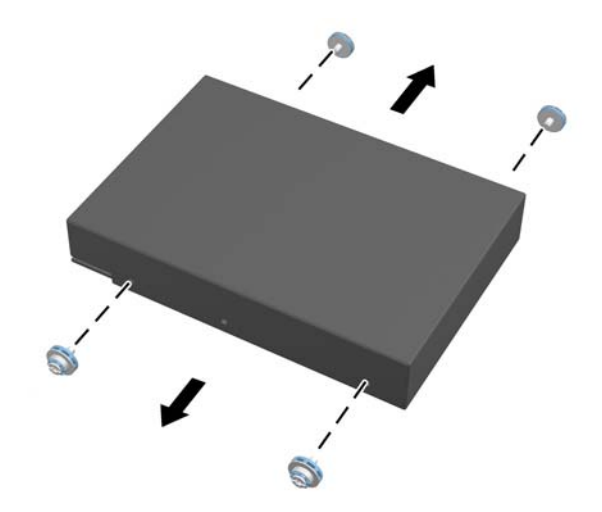

להוראות על התקנת כונן דיסק קשיח, ראה [התקנת](#page-40-0) כונן דיסק קשיח בעמוד .35

#### **הסרת כונן דיסק קשיח 2.5 אינץ'**

- **.1** הסר את כל המדיה הנשלפת, כגון תקליטורים או כונני Flash USB, מהמחשב.
- **.2** כבה את המחשב כהלכה באמצעות מערכת ההפעלה, ולאחר מכן כבה את ההתקנים החיצוניים.
	- **.3** נתק את כבל המתח משקע החשמל, ונתק את ההתקנים החיצוניים.

**זהירות:** ללא קשר למצב ההפעלה, המתח מוצג על לוח המערכת בכל זמן שהמערכת מחוברת לשקע AC פעיל. עליך לנתק את כבל המתח כדי למנוע נזק לרכיבים הפנימיים של המחשב.

- **.4** הסר/נתק את כל התקני האבטחה המונעים את פתיחת המחשב.
- **.5** הנח את המחשב כשפניו כלפי מטה על משטח שטוח רך. חברת HP ממליצה להשתמש בשמיכה, מגבת או בד רך אחר כדי להגן על מסגרת המסך ועל פני מסך המגע מפני שריטות או נזק אחר.

**.6** החלק את תפסי לוח הגישה לכיוון שפות המארז, ואז החלק את לוח הגישה כלפי החלק העליון של המחשב עד שהוא מחליק ונפרד מן המארז.

**איור 2-38** הסרת לוח הגישה

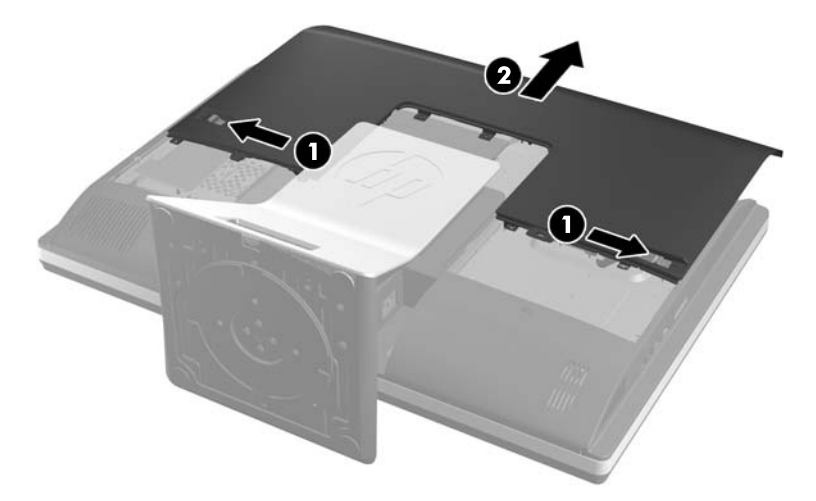

**.7** משוך את התפס הקרוב לחלק התחתון של כונן הדיסק הקשיח הלאה מן התא כדי לשחרר אותו, ואז החלק את התא לכיוון שפת המארז והרם אותו החוצה.

**איור 2-39** הסרת תא הכוננים

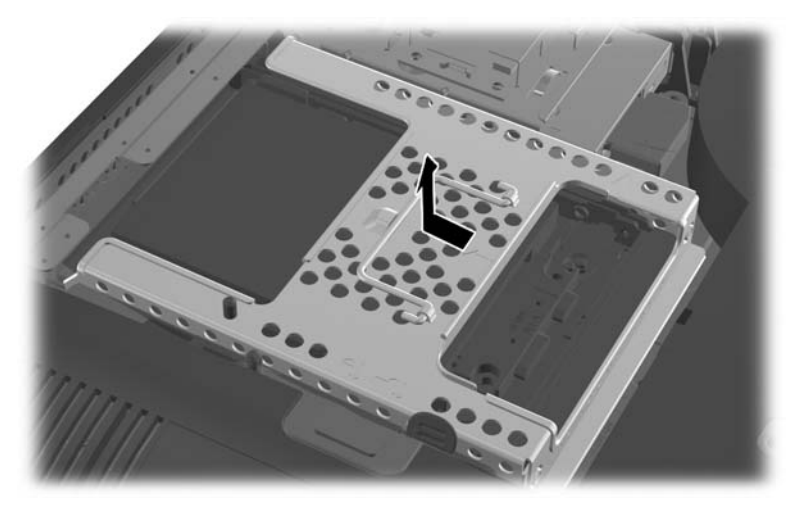

**.8** אם קיים כונן דיסק קשיח שני במתאם 2.5 אינץ', נתק ממנו את הכבל.

<span id="page-40-0"></span>**.9** החלק את מתאם הכוננים המחזיק את כונן או כונני 2.5 אינץ' מתא הכוננים.

**איור 2-40** הסרת כונן 2.5 אינץ' מתא כוננים

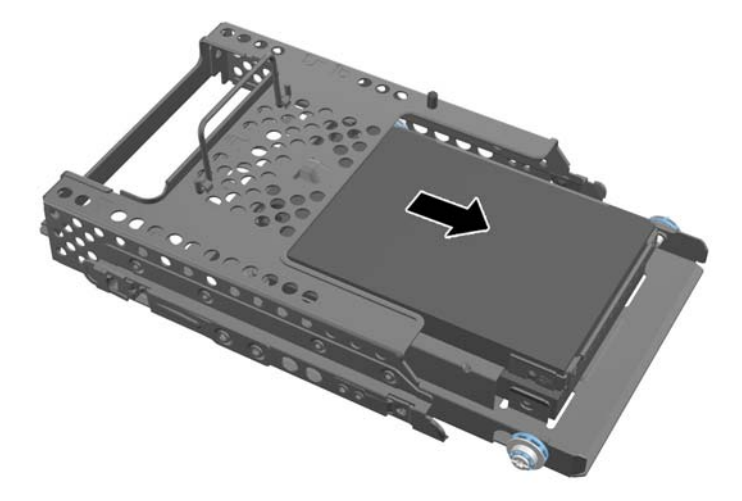

- **.10** הסר את ארבעת בורגי ההתקנה ממתאם כונן הדיסק הקשיח 2.5 אינץ'. הקפד לשמור את הברגים יחד עם עזקות הגומי הכחולות לשימוש בהתקנת הדיסק החליפי.
- **הערה:** הדיסק הראשי נמצא במיקום התחתון בתא הכוננים. אם צריך להתקין רק כונן אחד, חובה להתקין אותו במיקום זה.

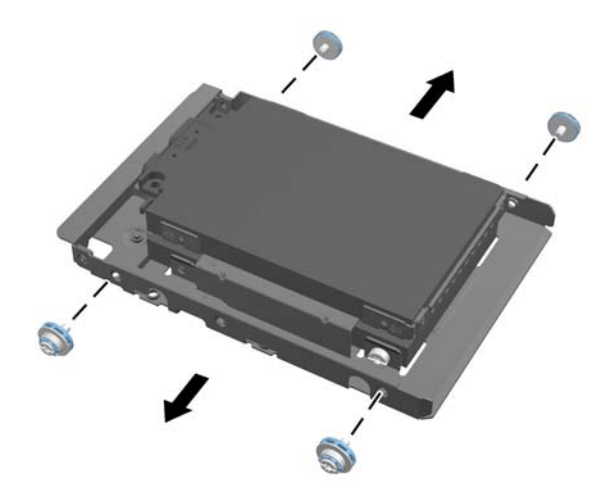

**איור 2-41** הסרת ארבעת בורגי ההתקנה ממתאם כונן 2.5 אינץ'

**.11** הסר את כונן דיסק קשיח 2.5 אינץ' ממתאם כונן 2.5 אינץ'.

להוראות על התקנת כונן דיסק קשיח, ראה <u>התקנת כונן דיסק קשיח בעמוד 35</u>.

#### **התקנת כונן דיסק קשיח**

- [התקנת](#page-41-0) כונן דיסק קשיח [3.5](#page-41-0) [אינץ](#page-41-0)<sup>י</sup>
- [התקנת](#page-42-0) כונן דיסק קשיח [3.5](#page-42-0) [אינץ](#page-42-0)'

#### **התקנת כונן דיסק קשיח 3.5 אינץ'**

<span id="page-41-0"></span>**.1** הברג את ארבעת בורגי ההתקנה בכונן הדיסק הקשיח 3.5 אינץ'. הקפד לשמור את ארבע טבעות הגומי הכחולות שמאחורי כל בורג.

**איור 2-42** הכנסת בורגי ההתקנה

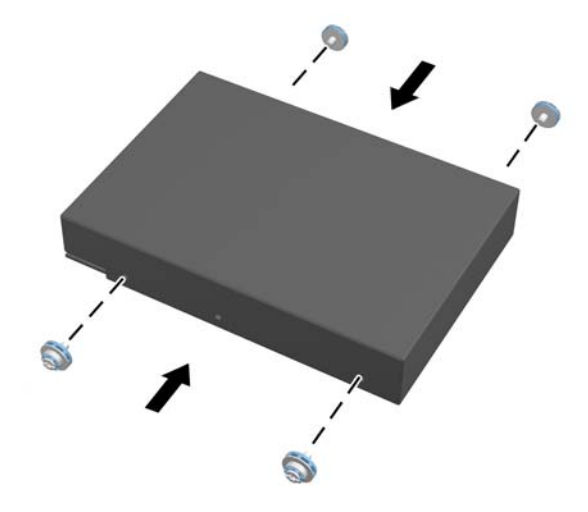

**.2** כשהמחברים על כונני הדיסק הקשיח 3.5 אינץ' מופנים כלפי מרכז המארז, הנח את תא הכוננים של הדיסק הקשיח במארז והחלק אותו לכיוון המרכז עד שהוא משתלב למקומו בנקישה.

**איור 2-43** הכנסת כונן דיסק קשיח 3.5 אינץ בתא

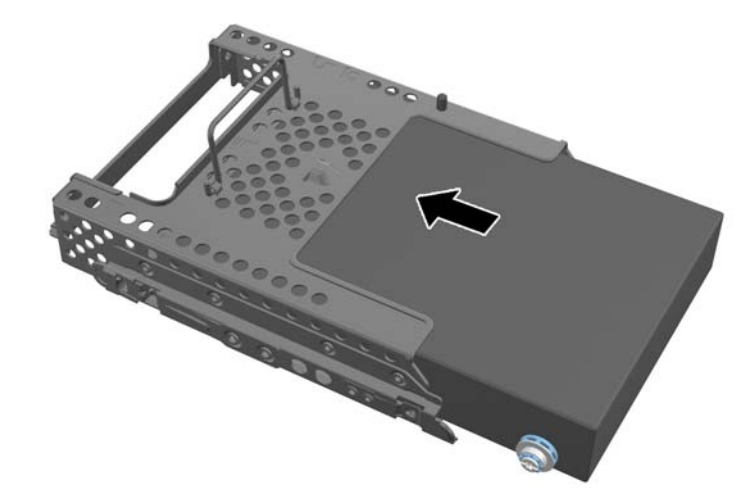

<span id="page-42-0"></span>**.3** כשהמחבר על כונן הדיסק הקשיח מופנה כלפי מרכז המארז, הנח את תא הכוננים של הדיסק הקשיח במארז והחלק אותו לכיוון המרכז עד שהוא משתלב למקומו בנקישה.

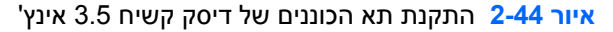

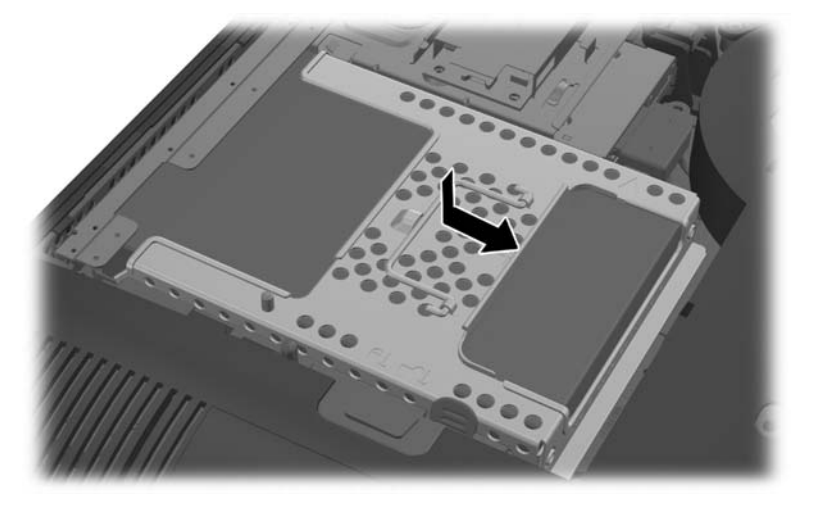

**.4** כדי להתקין חזרה את לוח הגישה, הנח את הלוח על גב המחשב, מעט מעל למעמד, והחלק אותו מטה למקומו. **איור 2-45** החזרת לוח הגישה למקומו

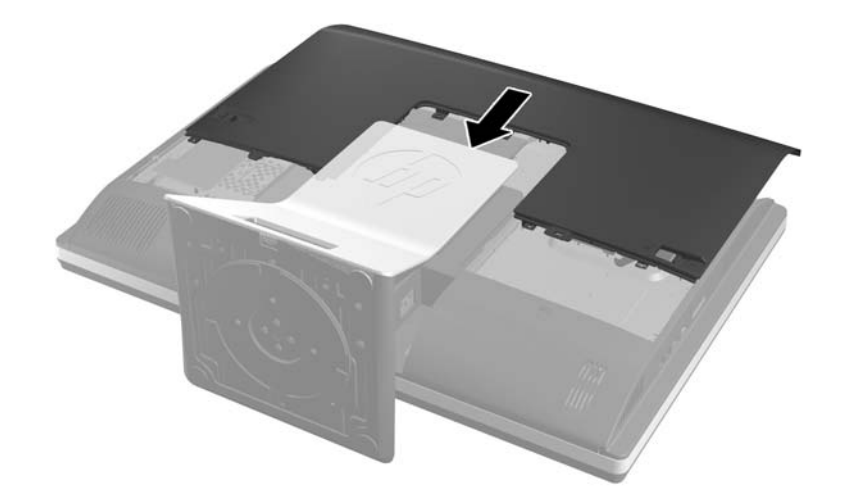

- **.5** חבר מחדש את כבל המתח וההתקנים החיצוניים.
- **.6** נעל התקני אבטחה ששוחררו כאשר לוח הגישה הוסר.
	- **.7** הצב את המחשב במצב זקוף.
		- **.8** הפעל את המחשב.

#### **התקנת כונן דיסק קשיח 3.5 אינץ'**

**.1** הכנס את כונן או כונני דיסק קשיח 2.5 אינץ' למתאם כונן דיסק קשיח 2.5 אינץ'. ודא שהמחברים נמצאים בפתח המתאם.

יים והערה: → הדיסק הראשי נמצא במיקום התחתון במתאם הכוננים. אם צריך להתקין רק כונן אחד, חובה להתקין <del>γ</del> אותו במיקום זה.

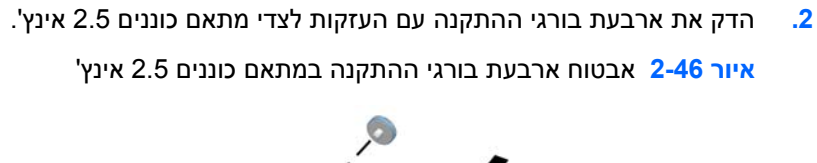

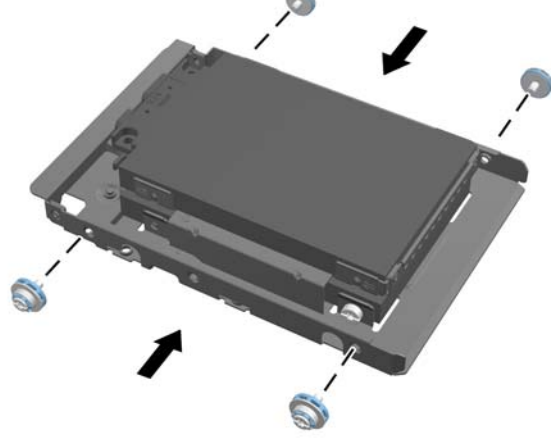

**.3** החלק את מתאם הכוננים המחזיק את כונן או כונני 2.5 אינץ' לתא הכוננים. **איור 2-47** הכנסת מתאם כוננים 2.5 אינץ' לתא הכוננים

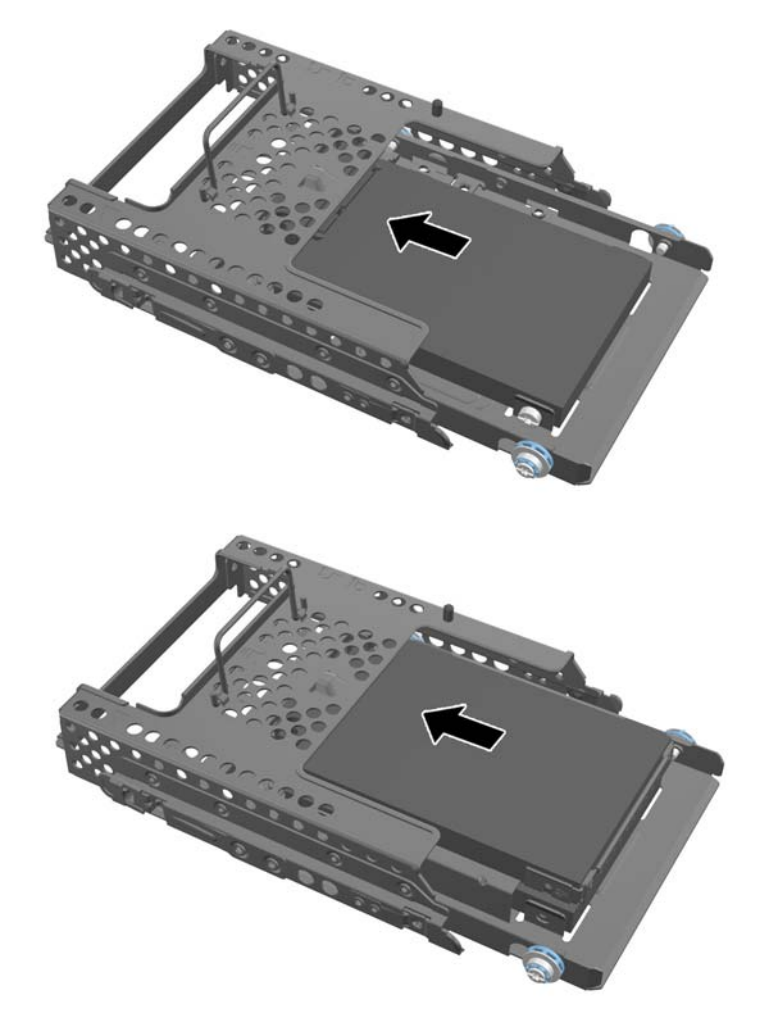

**.4** הצב את תא הכוננים מעל לאתר הסופי כשהמחברים של כונני הדיסק הקשיח פונים לעבר מרכז המארז. אם תא הכוננים כולל כונן משני (עליון), חבר את כבל SATA בצד ימין של תא הכוננים אל הכונן המשני.

**איור 2-48** חיבור כונן 2.5 אינץ' משני

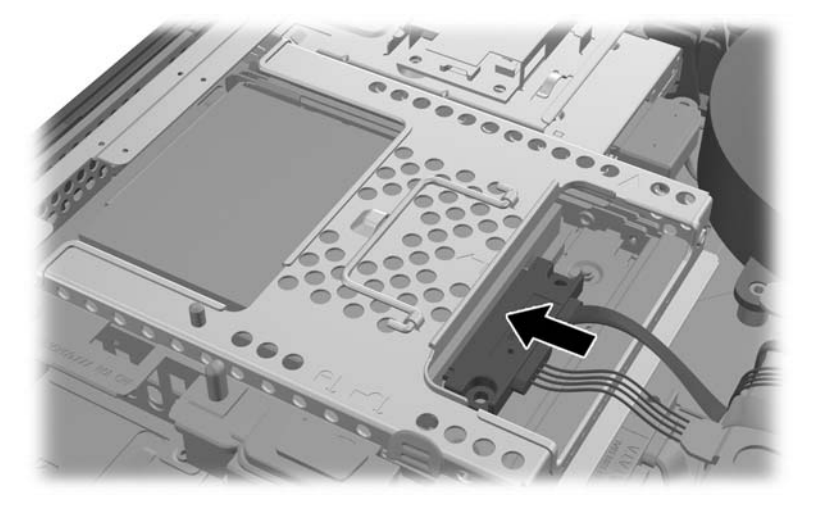

**.5** הצב את תא הכוננים במארז והחלק אותו לעבר המרכז עד שהוא ננעל במקומו. **איור 2-49** התקנת תא הכוננים

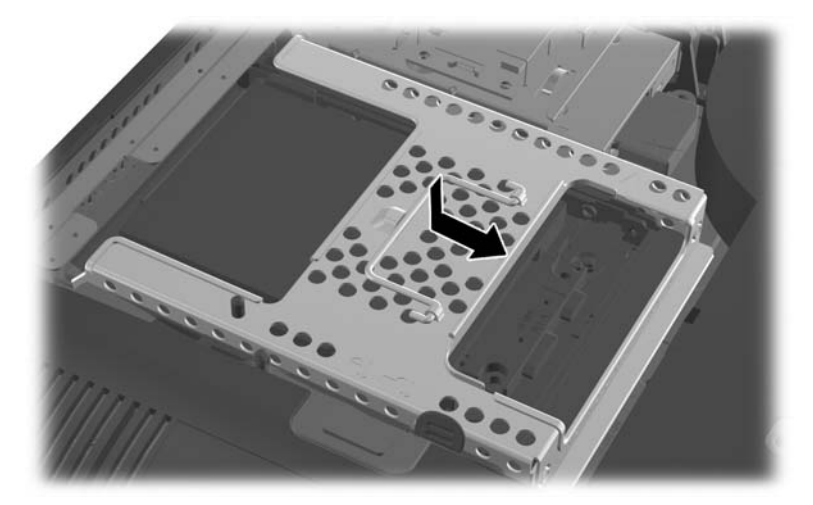

<span id="page-45-0"></span>**.6** כדי להתקין חזרה את לוח הגישה, הנח את הלוח על גב המחשב, מעט מעל למעמד, והחלק אותו מטה למקומו. **איור 2-50** החזרת לוח הגישה למקומו

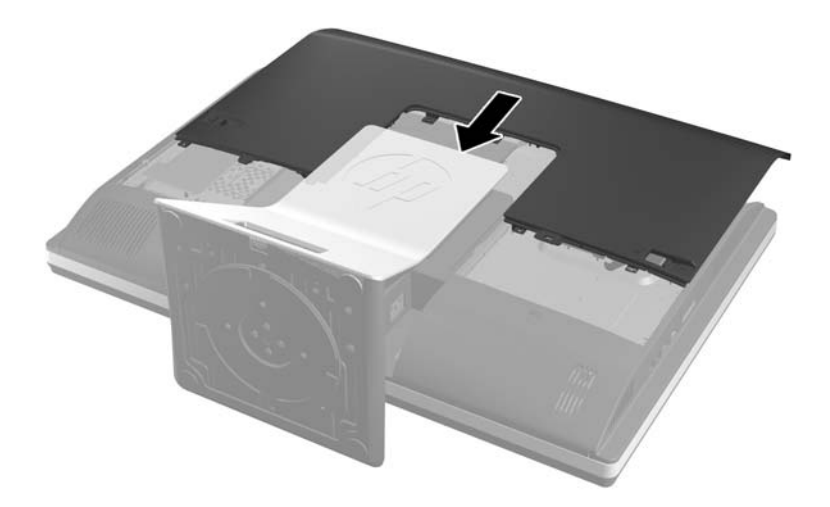

- **.7** חבר מחדש את כבל המתח וההתקנים החיצוניים.
- **.8** נעל התקני אבטחה ששוחררו כאשר לוח הגישה הוסר.
	- **.9** הצב את המחשב במצב זקוף.
		- **.10** הפעל את המחשב.

## **החלפת כונן תקליטורים אופטי**

כונן התקליטורים ממוקם מעל כונן הדיסק הקשיח, בצד שמאל של המחשב (במבט מאחור).

- **.1** הסר את כל המדיה הנשלפת, כגון תקליטורים או כונני Flash USB, מהמחשב.
- **.2** כבה את המחשב כהלכה באמצעות מערכת ההפעלה, ולאחר מכן כבה את ההתקנים החיצוניים.
	- **.3** נתק את כבל המתח משקע החשמל, ונתק את ההתקנים החיצוניים.

**זהירות:** ללא קשר למצב ההפעלה, המתח מוצג על לוח המערכת בכל זמן שהמערכת מחוברת לשקע AC פעיל. עליך לנתק את כבל המתח כדי למנוע נזק לרכיבים הפנימיים של המחשב.

- **.4** הסר/נתק את כל התקני האבטחה המונעים את פתיחת המחשב.
- **.5** הנח את המחשב כשפניו כלפי מטה על משטח שטוח רך. חברת HP ממליצה להשתמש בשמיכה, מגבת או בד רך אחר כדי להגן על מסגרת המסך ועל פני מסך המגע מפני שריטות או נזק אחר.

**.6** החלק את תפסי לוח הגישה לכיוון שפות המארז, ואז החלק את לוח הגישה כלפי החלק העליון של המחשב עד שהוא מחליק ונפרד מן המארז.

**איור 2-51** הסרת לוח הגישה

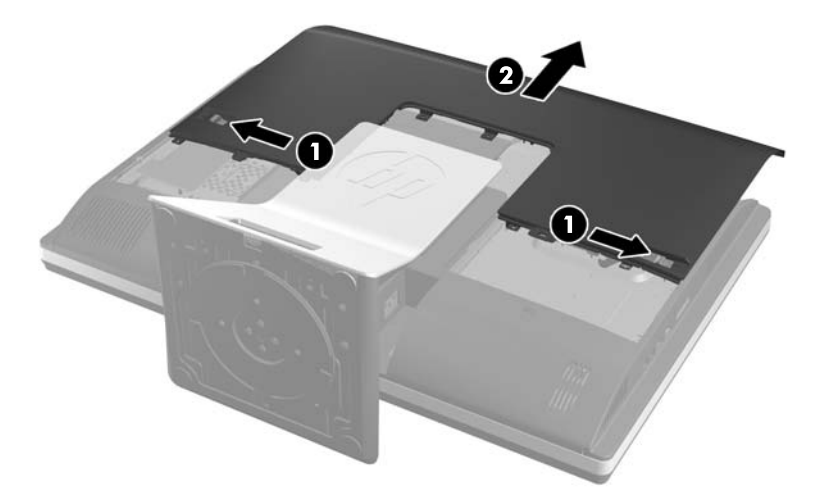

**.7** הרם את הלשונית בגב מארז כונן התקליטורים כדי לשחרר את הכונן. **איור 2-52** הסרת כונן התקליטורים האופטי

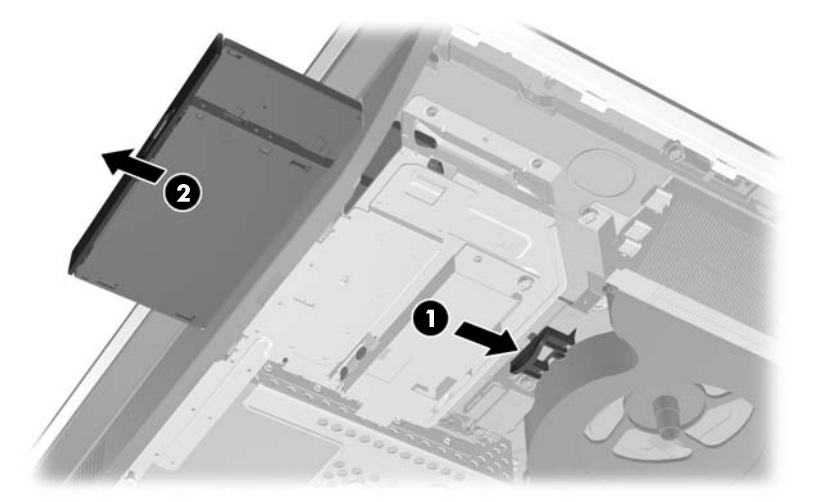

**.8** הסר את שני הברגים המאבטחים את תושבת כונן התקליטורים אל הכונן.

**איור 2-53** הסרת תושבת כונן התקליטורים האופטי

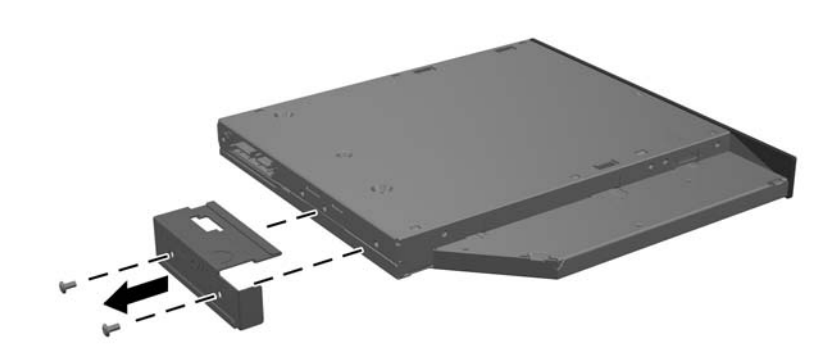

**.9** אבטח את תושבת כונן התקליטורים אל הכונן החדש באמצעות שני הברגים. **איור 2-54** חיבור תושבת כונן התקליטורים האופטי

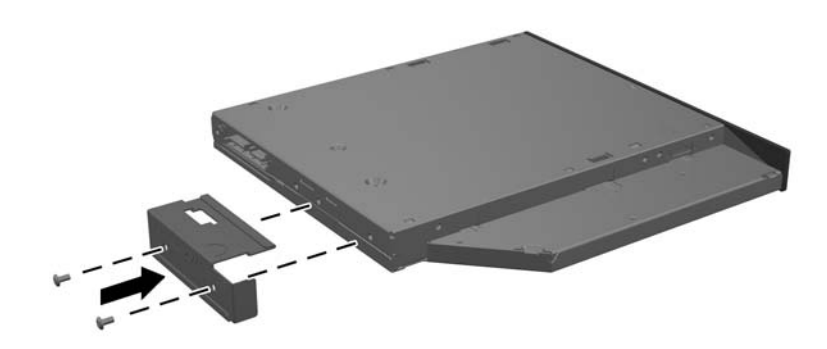

**.10** הכוון את כונן התקליטורים עם הפתח בצד המחשב. דחף את הכונן פנימה עד שהוא ישתלב למקומו בנקישה.

י הערה: ) ניתן להתקין את כונן התקליטורים בדרך אחת בלבדµ

**איור 2-55** התקנת כונן התקליטורים האופטי

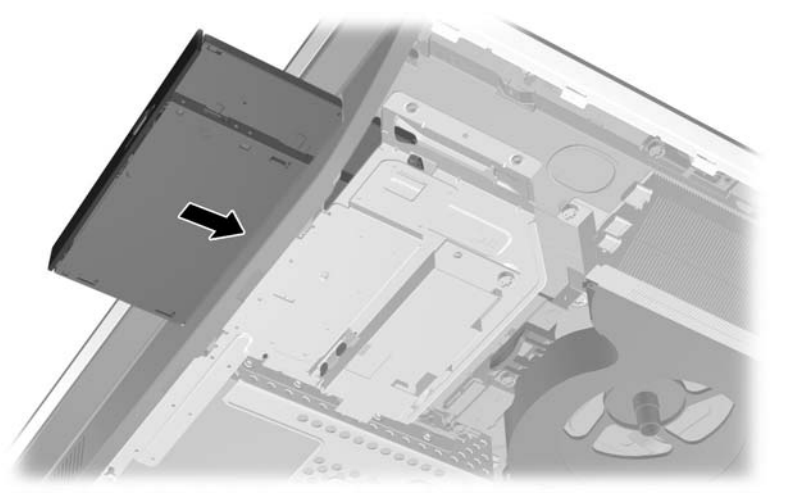

**.11** כדי להתקין חזרה את לוח הגישה, הנח את הלוח על גב המחשב, מעט מעל למעמד, והחלק אותו מטה למקומו. **איור 2-56** החזרת לוח הגישה למקומו

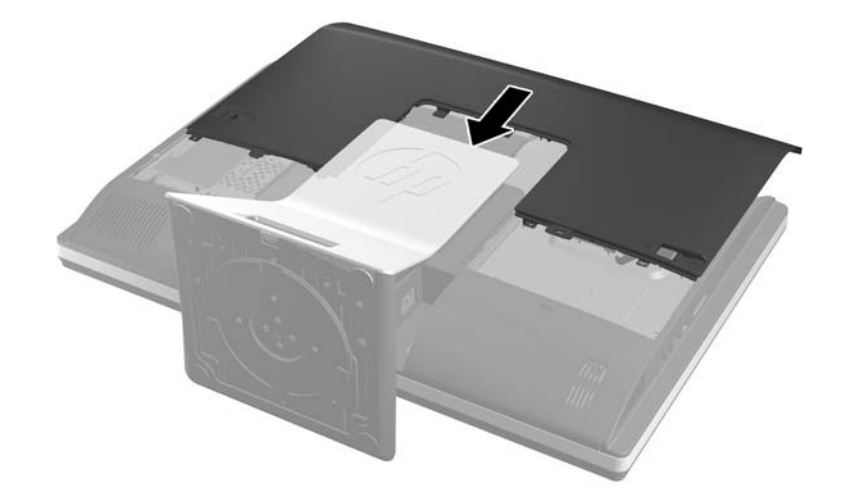

- **.12** חבר מחדש את כבל המתח וההתקנים החיצוניים.
- **.13** נעל התקני אבטחה ששוחררו כאשר לוח הגישה הוסר.
	- **.14** הצב את המחשב במצב זקוף.
		- **.15** הפעל את המחשב.

# **א פריקת חשמל סטטי**

<span id="page-49-0"></span>פריקה של חשמל סטטי מאצבע או ממוליך אחר עלולה לגרום נזק ללוחות המערכת או להתקנים אחרים הרגישים לחשמל סטטי. נזק מסוג זה עלול לקצר את אורך חיי ההתקן.

# **מניעת נזק כתוצאה מחשמל סטטי**

כדי למנוע נזק מחשמל אלקטרוסטטי, הקפד על אמצעי הזהירות הבאים:

- הימנע מנגיעה במוצרים על-ידי העברה ואחסון של המוצרים באריזות נגד חשמל סטטי.
- שמור רכיבים הרגישים לחשמל סטטי באריזות מתאימות עד להעברתם לתחנות עבודה נטולות חשמל סטטי.
	- הנח את הרכיבים על-גבי משטח מוארק לפני הוצאתם מהאריזה.
		- הימנע מנגיעה בפינים, במוליכים או במעגלים חשמליים.
	- הקפד תמיד על הארקה עצמית נאותה בעת נגיעה ברכיבים הרגישים לחשמל סטטי.

## **שיטות הארקה**

קיימות מספר שיטות לביצוע הארקה. השתמש באחת או יותר מהשיטות שלהלן בעת טיפול ברכיבים הרגישים לחשמל סטטי, או בעת התקנה של רכיבים אלה:

- השתמש ברצועת יד המחוברת באמצעות רצועת הארקה לתחנת עבודה מוארקת או למארז המחשב. רצועות יד הן רצועות גמישות בעלות התנגדות של megohm ,1 10 +/- אחוז לפחות בתוך כבלי ההארקה. כדי לספק הארקה נאותה, הדק את הרצועה למפרק היד.
- השתמש ברצועות עקב, ברצועות אצבע או ברצועות מגף בתחנות עבודה בעמידה. חבוש את הרצועות על שתי הרגליים בעת עמידה על רצפה בעלת מוליכות או על-גבי שטיחים בעלי תכונת פיזור.
	- השתמש בכלי עבודה בעלי מוליכות חשמלית.
	- השתמש בערכת שירות ניידת המצוידת במשטח עבודה מתקפל עם תכונות של פיזור חשמל סטטי.

אם אין ברשותך ציוד כמתואר לעיל המאפשר לבצע חיבור הארקה נכון, פנה למשווק, מפיץ או ספק שירות מורשה של .HP

יין וואר לקבלת מידע נוסף אודות חשמל סטטי, פנה למשווק, מפיץ או ספק שירות מורשה של HP.

# <span id="page-50-0"></span>**ב הנחיות לתפעול המחשב, טיפול שגרתי והכנה למשלוח**

# **הנחיות לתפעול המחשב וטיפול שגרתי**

פעל בהתאם להנחיות אלה כדי להתקין ולטפל כראוי במחשב:

- הרחק את המחשב מתנאי לחות חריגים, מאור שמש ישיר, וממצבי חום וקור קיצוניים.
- הפעל את המחשב כשהוא מונח על משטח יציב וישר. השאר מרווח של כ10- ס"מ בכל צדי המחשב המאווררים כדי לאפשר את זרימת האוויר הדרושה.
	- אל תגביל את זרימת האוויר במחשב על-ידי חסימת פתחי האוורור שלו.
		- לעולם אל תפעיל את המחשב כשלוח צד כלשהם פתוחים.
	- אל תניח מחשבים בקרבה רבה זה לזה כך שהם יהיו חשופים לאוויר ממוחזר או מחומם.
- אם יש להפעיל את המחשב במארז נפרד, על המארז לכלול פתחי אוורור, ואותן הנחיות תפעול המפורטות לעיל עדיין חלות.
	- הרחק נוזלים מהמחשב ומהמקלדת.
	- לעולם אל תחסום את פתחי האוורור באמצעות חומרים כלשהם.
- התקן או הפעל את פונקציות ניהול צריכת החשמל של מערכת ההפעלה או של תוכנה אחרת, כולל מצבי שינה.
	- בעת ניקוי המחשב, כבה את המחשב ונתק את כבלי המחשב לפני ביצוע אחת הפעולות הבאות:
- נגב את החלק החיצוני של המחשב בעזרת מטלית רכה ולחה, בהתאם לצורך. שימוש בחומרי ניקוי עלול להזיק לצבע או לגימור של המחשב.
- אל תשתמש בחומרי ניקוי המכילים חומרים המבוססים על נפט כמו בנזן, חומר מדלל וכל חומר נדיף אחר כדי לנקות את המסך או המארז. כימיקלים אלה עלולים לגרום נזק למחשב.
- נגב את המסך במטלית רכה, נקייה ואנטי-סטטית. במקרים בהם נדרש ניקוי יסודי יותר, השתמש בתערובת מים ואלכוהול איסופרופילי ביחס של .50/50 רסס את חומר הניקוי על המטלית ונגב בעדינות את משטח הצג במטלית הלחה. לעולם אל תרסס ישירות על פני השטח של המסך. הנוזל עלול לחדור לחריצים ולפגוע ברכיבים האלקטרוניים.
	- נקה מעת לעת את פתחי האוורור בכל צידי המחשב. סיבים, אבק וגופים זרים אחרים עלולים לחסום את פתחי האוורור ולהגביל את זרימת האוויר.

# **אמצעי זהירות לכונן תקליטורים אופטי**

הקפד על מילוי ההנחיות הבאות בעת הפעלת כונן התקליטורים או בעת ניקויו.

- הימנע מהזזת הכונן בזמן פעולתו. הזזת הכונן עלולה לשבש את קריאת הנתונים.
- הימנע מחשיפת הכונן לשינויי טמפרטורות פתאומיים. שינויים אלה עלולים לגרום לעיבוי בתוך היחידה. אם הטמפרטורה משתנה באופן קיצוני כשהכונן מופעל, המתן שעה אחת לפחות לפני ניתוק המתח. אם תפעיל את היחידה מיד, ייתכנו בעיות במהלך הקריאה.
- הימנע מהנחת הכונן במקום שבו צפויים לחות גבוהה, טמפרטורות קיצוניות, רעידות מכניות או אור שמש ישיר.

<span id="page-51-0"></span>**זהירות:** אם נפל חפץ כלשהו על הכונן או נשפך לתוכו נוזל, נתק מיד את המחשב ממקור המתח והעבר את היחידה לבדיקה אצל ספק שירות מורשה של HP.

# **הכנה למשלוח**

פעל בהתאם להמלצות הבאות בעת הכנת המחשב למשלוח:

**.1** גבה את קובצי כונן הדיסק הקשיח על מדיה אופטית או על כונני USB חיצוניים. ודא כי אמצעי הגיבוי אינו חשוף לשדות חשמליים או מגנטיים בשעת האחסון או המשלוח.

ירות גרה αונן הדיסק הקשיח ננעל באופן אוטומטי עם כיבוי המחשבµ

- **.2** הוצא ואחסן את כל המדיה הנשלפת.
- **.3** כבה את המחשב ואת ההתקנים החיצוניים.
- **.4** נתק את כבל המתח משקע החשמל, ונתק את הכבל מהמחשב.
- **.5** נתק את רכיבי המערכת ואת ההתקנים החיצוניים ממקור המתח ולאחר מכן מהמחשב.

**הערה:** לפני משלוח המחשב, ודא שכל הלוחות ממוקמים היטב במקומם.

**.6** ארוז את רכיבי המערכת ואת ההתקנים החיצוניים בקופסאות אריזה מקוריות או באריזות דומות, הכוללות חומר אריזה בכמות מספקת כדי להגן על היחידות הארוזות.

# **אינדקס**

#### **א**

אזהרות והודעות זהירות

#### **ה**

החלפת סוללה הכנה למשלוח הנחיות התקנה הנחיות לאוורור הנחיות לתפעול המחשב הסרה כונן דיסק קשיח 2.5 אינץ' כונן דיסק קשיח 3.5 אינץ' מעמד כוונון גובה/הרכנה מעמד להטיה/סיבוב אופקי הסרת סוללה התקנה בורג אבטחת לוח הגישה זיכרון כונן דיסק קשיח 2.5 אינץ' כונן דיסק קשיח 3.5 אינץ' כונן תקליטורים מנעול כבל מעמד כוונון גובה/הרכנה מעמד להטיה/סיבוב אופקי סוללה צג שני התקנת המחשב

### **ז**

זיכרון הסרה התקנה מפרטים מפרטי רכיבי SODIMM

### **ח**

חורי הרכבה VESA חיבור צג נוסף חשמל סטטי, מניעת נזק

### **כ**

כוונון גובה כוונון ההטיה כוונון הסיבוב האופקי

#### כונן 2.5 אינץ', הסרה

2.5 אינץ', התקנה 3.5 אינץ', הסרה 3.5 אינץ', התקנה רמקולים כונן דיסק קשיח 2.5 אינץ' 2.5 אינץ', הסרה 2.5 אינץ', התקנה 3.5 אינץ' 3.5 אינץ', הסרה 3.5 אינץ', התקנה solid state החלפה הצפנה עצמית רמקולים כונן תקליטורים אמצעי זהירות החלפה כיסוי יציאות אחוריות הסרה התקנה

#### **מ**

מאפיינים מקלדת סקירה כללית מידע נוסף מעמד הטיה/סיבוב אופקי, הסרה הטיה/סיבוב אופקי, התקנה כוונון גובה/הרכנה, הסרה כוונון גובה/הרכנה, התקנה מעמד כוונון גובה/הרכנה הסרה התקנה מעמד להטיה/סיבוב אופקי הסרה התקנה מפרטים, זיכרון מקלדת הסרת סוללות מאפיינים

סנכרון אלחוטי

<span id="page-52-0"></span>מתאם וידיאו DisplayPort, חיבור מתח חיבור ניתוק

## **ס**

סיבוב סנכרון מקלדת ועכבר אלחוטיים

### **ע**

עכבר הסרת סוללות סנכרון אלחוטי

#### **פ**

פתרונות מיקום בורג הביטחון של לוח הגישה מיקום חריץ מנעול הכבל

#### **ר**

רכיבי הלוח הקדמי רכיבים אחור חזית פנימי צד רכיבים פנימיים רכיבי צד רכיבי צד אחורי

### **ש**

שיטות הארקה

### **S**

SODIMM זיהוי מיקום מפרטים